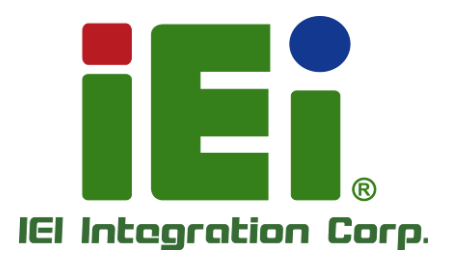

Ŧ

**MODEL:**

**uIBX-260-EHL** 系列

無風扇嵌入式系統支援 **Intel® Celeron® J6412** 處理器 板載 **8GB LPDDR4x, RS-232/422/485, 4** 個 **USB 3.2, HDMI,** 雙 **2.5GbE, 12V DC, RoHS**

# 使用手冊

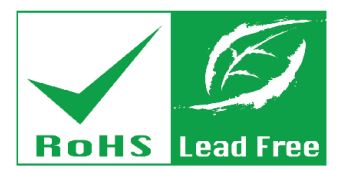

in 10003. One-400 arrow in DOOM - wasn't it is throughly two asin hacking with the common

затому у власти телевого количества

TIPO-

338

**Kach Dr. H** 

in Titunnon in

ARTEEMONAGE-ARTER-ANTERNOO

110906-A 714-78 V 1 M POL 2010 AT NY

**JERUSALAR AYANTI LA YEAR SUP** 

последователь по область по по-

OK A TIME HE STIMUP E BUNK AND Wings, have the hubble to sell.

TAPLIC IN BATTLESONIA, MELLINICA Collection of Collection Exitet's passage

> sociality/social very Obey

eshibests

0.03033

**Rev. 1.02 – 1/16/2024**

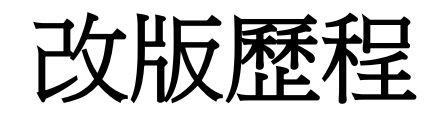

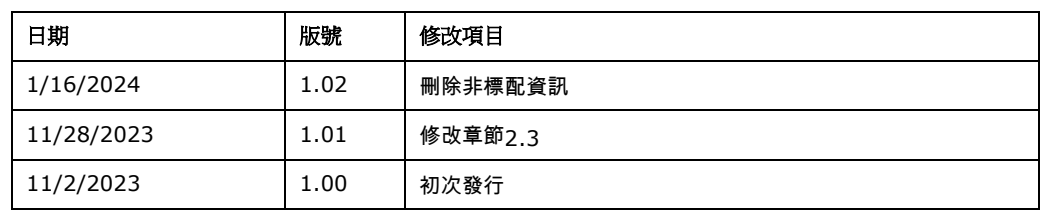

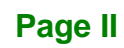

Ei

**Integration Corp.** 

**[MODEL NAME]**

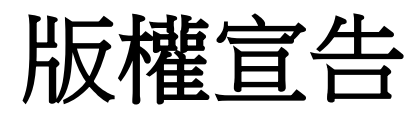

**TER** Integration Corp.

#### 版權聲明

本文件中的內容若有為了要改善文件的可靠性,產品設計和功能而做變更,恕不另行通知。 且本文件包含的資訊並不代表製造商的承諾。

即使客戶被告知可能出現的損害, 但是對於因不能使用或無能力使用該產品或說明所產生 的直接,間接,特殊,偶然及後續的損害,製造商不承擔任何責任。

本文件包含的所有信息受版權保護。所有版權歸製造商所有。未經製造商書面授權允許, 任 何人不得擅自通過機械,電子或其他手段複製此使用手冊。

#### 商標

在此提及的所有註冊商標和產品名稱僅供識別之用。商標和/或註冊商標屬於各自的產品。

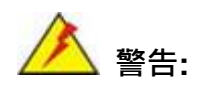

為避免電磁干擾,本產品不應安裝或使用於住宅環境。

使用過度恐傷害視力。

**Page III**

**[MODEL NAME]**

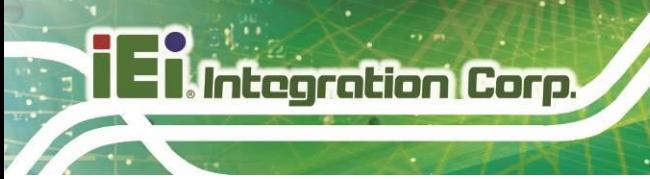

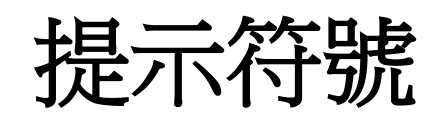

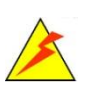

### 警告

此類資訊內警示的資訊可能導致產品損壞甚或造成人身傷害。請嚴肅看待 此類資訊內的警示。

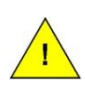

### 小心

遵循此類資訊內的指示,能減少資料丟失甚或產品損壞的可能性。

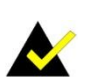

### 注意

此類資訊包含必要但不一定是緊急的資訊。仔細閱讀裡面的說明或指示能 避免犯錯。

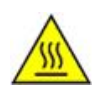

### 高溫表面,請勿觸碰

此符號表示產品表面高溫,請勿觸碰。

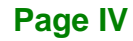

**[MODEL NAME]**

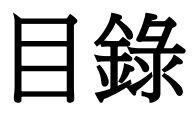

**FR**Integration Corp.

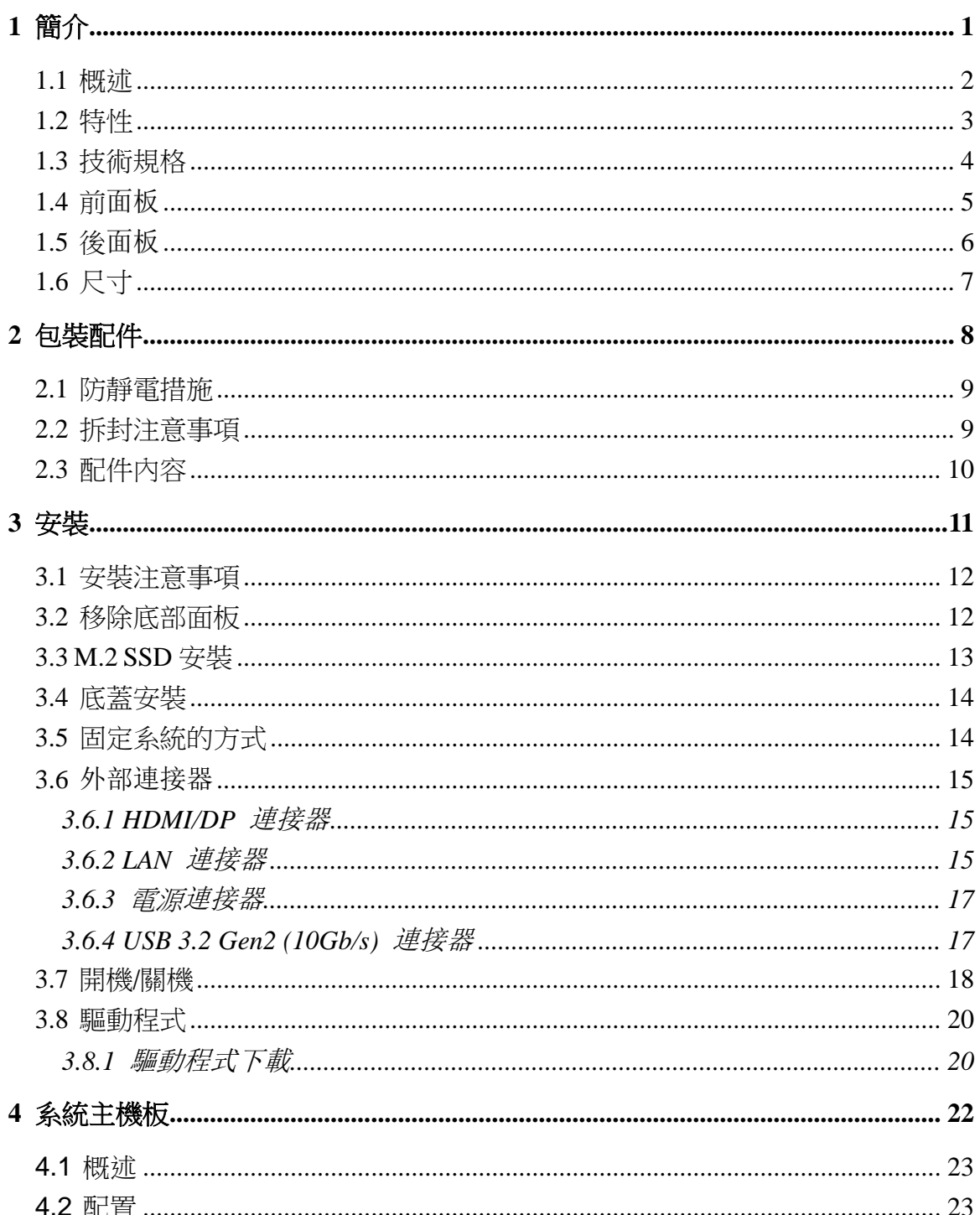

Page V

28<br>21. Integration Corp.

### ulBX-260-EHL

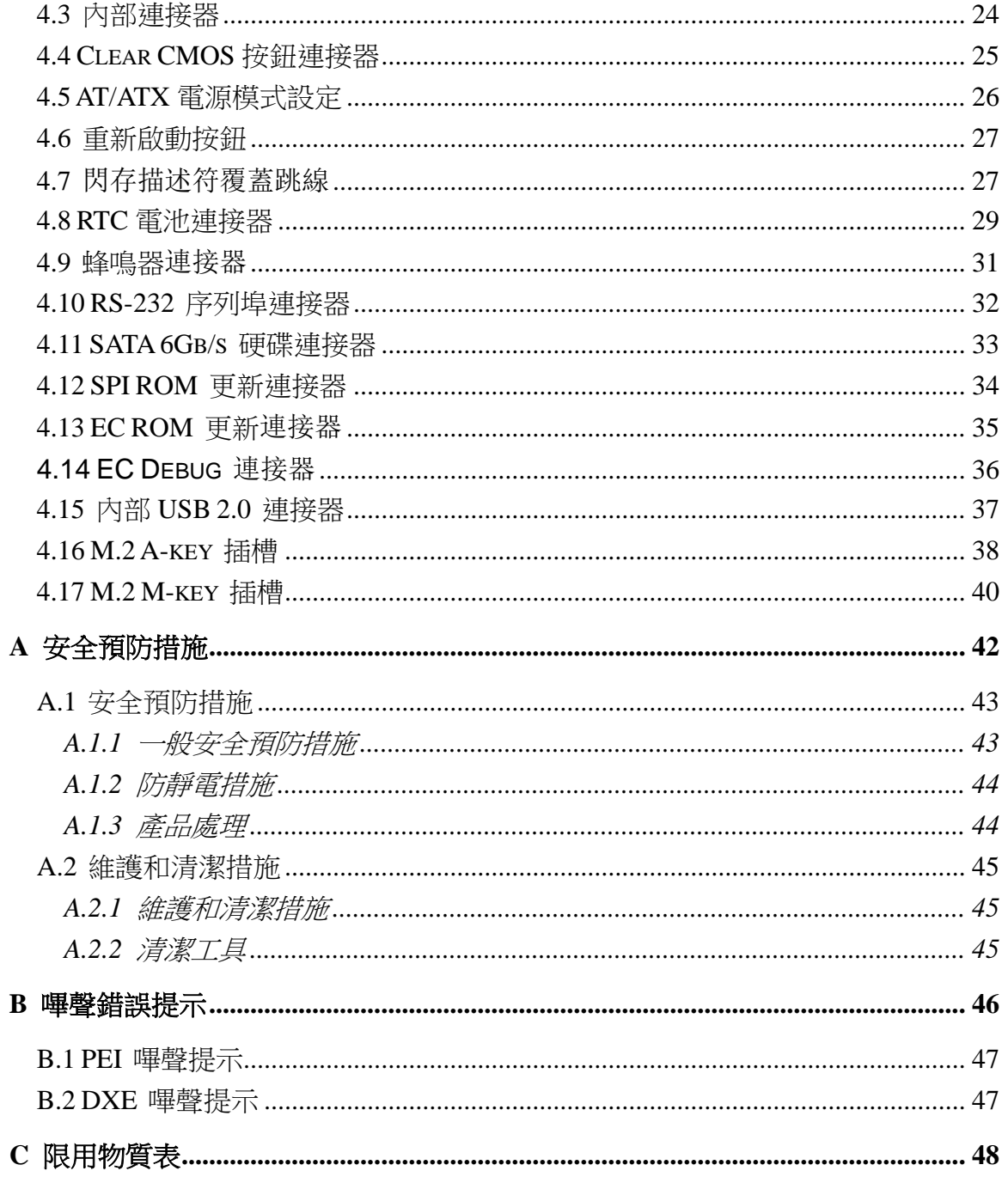

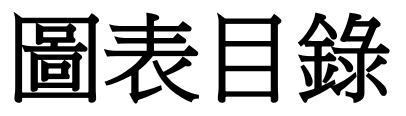

**FEA Integration Corp.** 

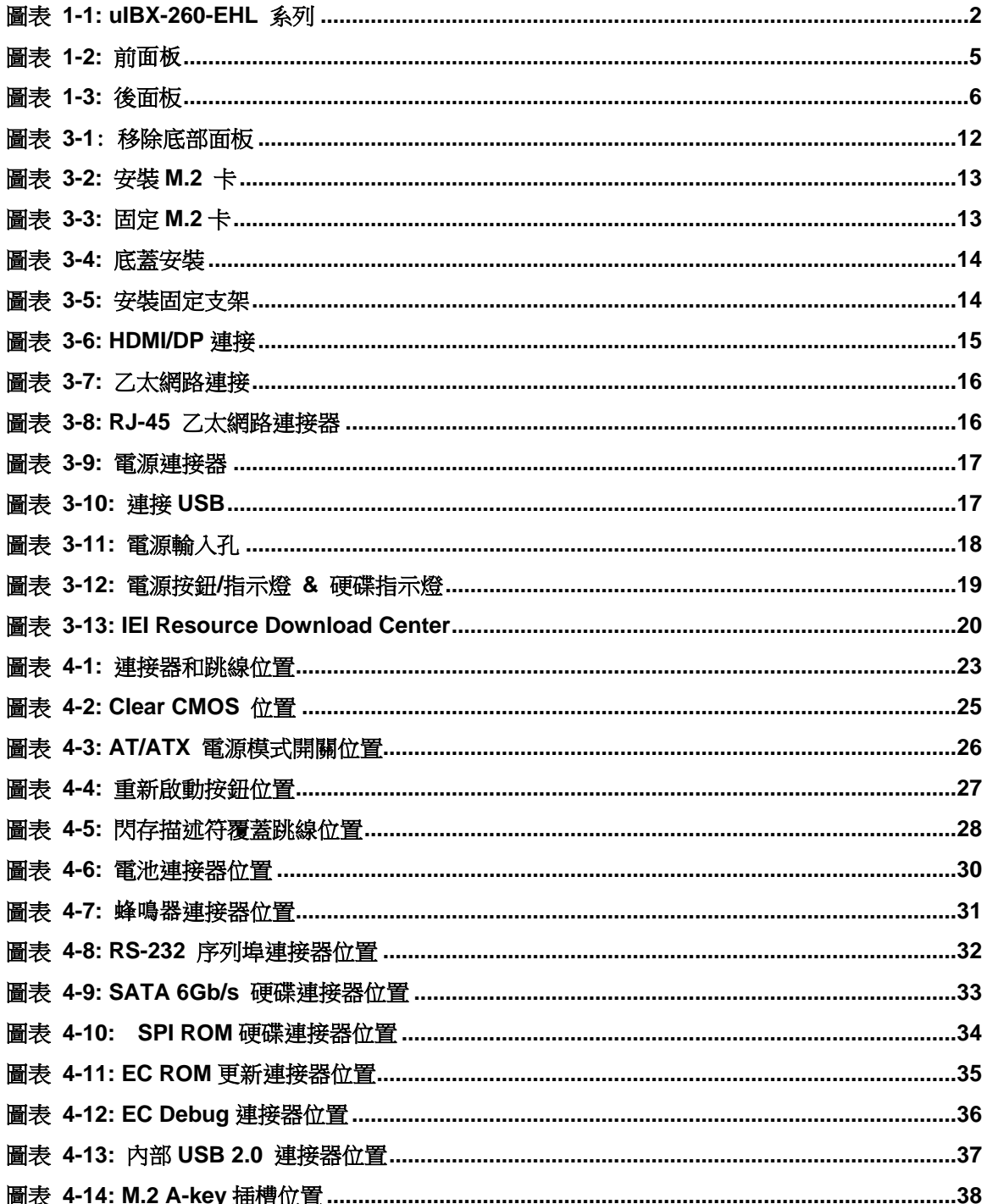

Page VII

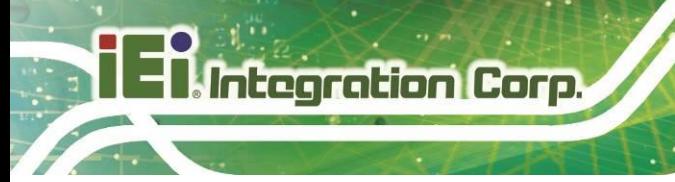

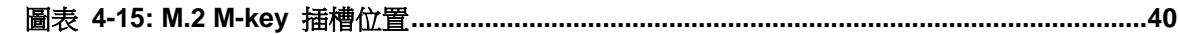

Page VIII

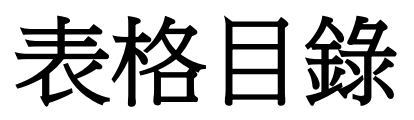

**FEA Integration Corp.** 

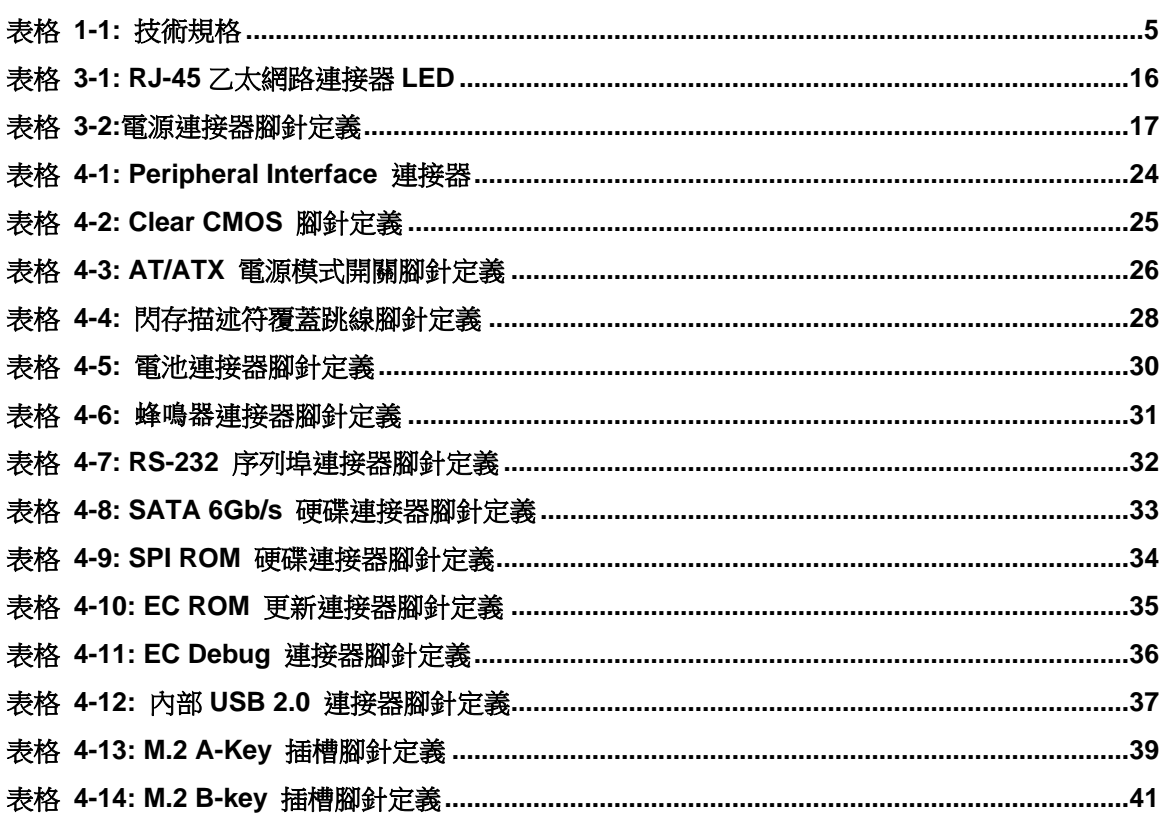

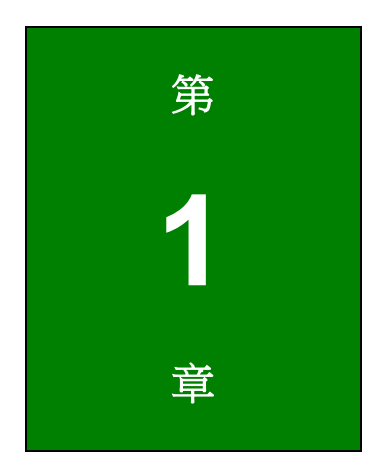

**September 1996** 

<span id="page-10-0"></span>**1** 簡介

**Page 1**

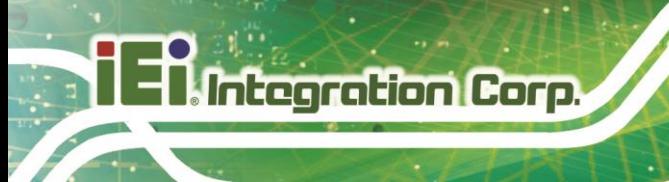

# <span id="page-11-0"></span>**1.1** 概述

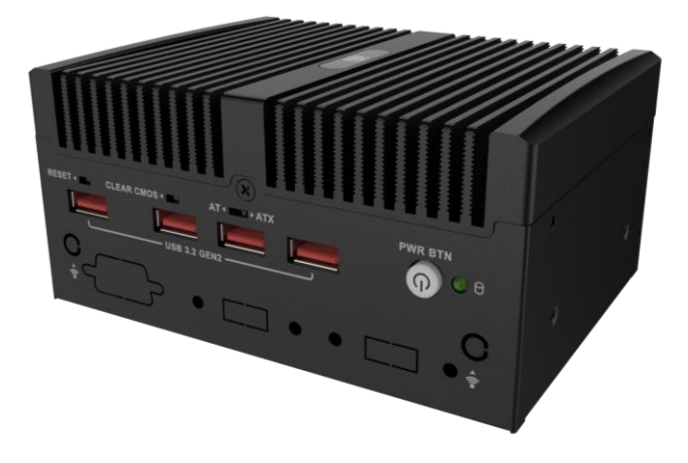

#### 圖表 **1-1: uIBX-260-EHL** 系列

<span id="page-11-1"></span>uIBX-260-EHL 系列嵌入式系統採用 Intel® Elkhart Lake 處理器, 板載 8GB LPDDR4x 記憶 體,並配備多個 I/O,包括 1 個 HDMI、2 個 GbE LAN 連接埠、4 個 USB 3.2 Gen2 連接埠 和 1 個 RS-232/422/485。

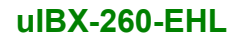

# <span id="page-12-0"></span>**1.2** 特性

uIBX-260-EHL 功能如下:

- Intel® Celeron® J6412 2.0GHz
- 板載 8GB LPDDR4x 記憶體
- $-4$  個 USB 3.2 Gen 2
- 2 個 2.5GbE 網路孔
- 1 x M.2 A-key 插槽
- 1 x M.2 M-key 插槽

**T.** Integration Corp.

# <span id="page-13-0"></span>**1.3** 技術規格

uIBX-260-EHL 嵌入式系統的規格如下:

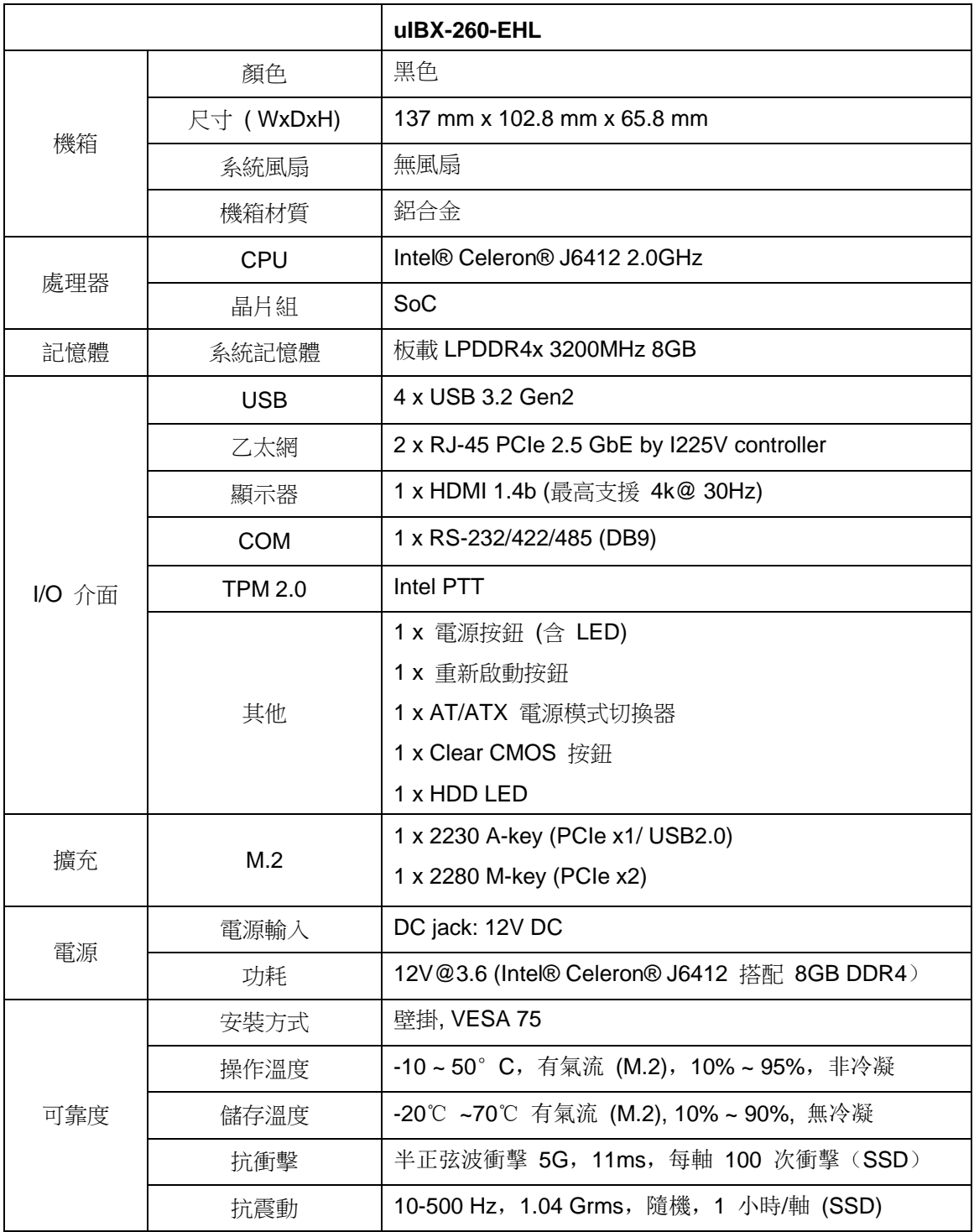

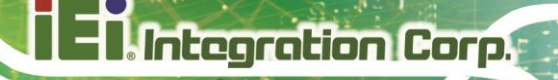

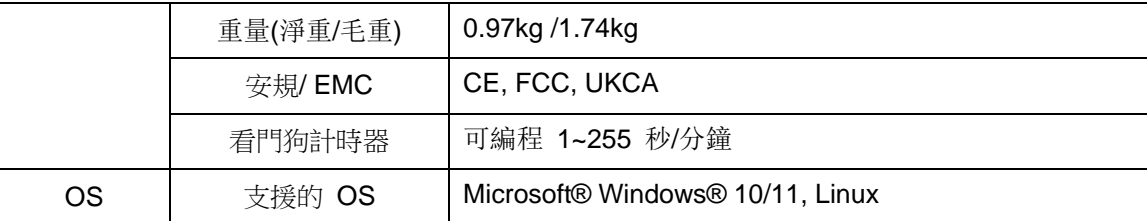

#### <span id="page-14-2"></span>表格 **1-1:** 技術規格

# <span id="page-14-0"></span>**1.4** 前面板

uIBX-260-EHL 的前面板有下列功能。

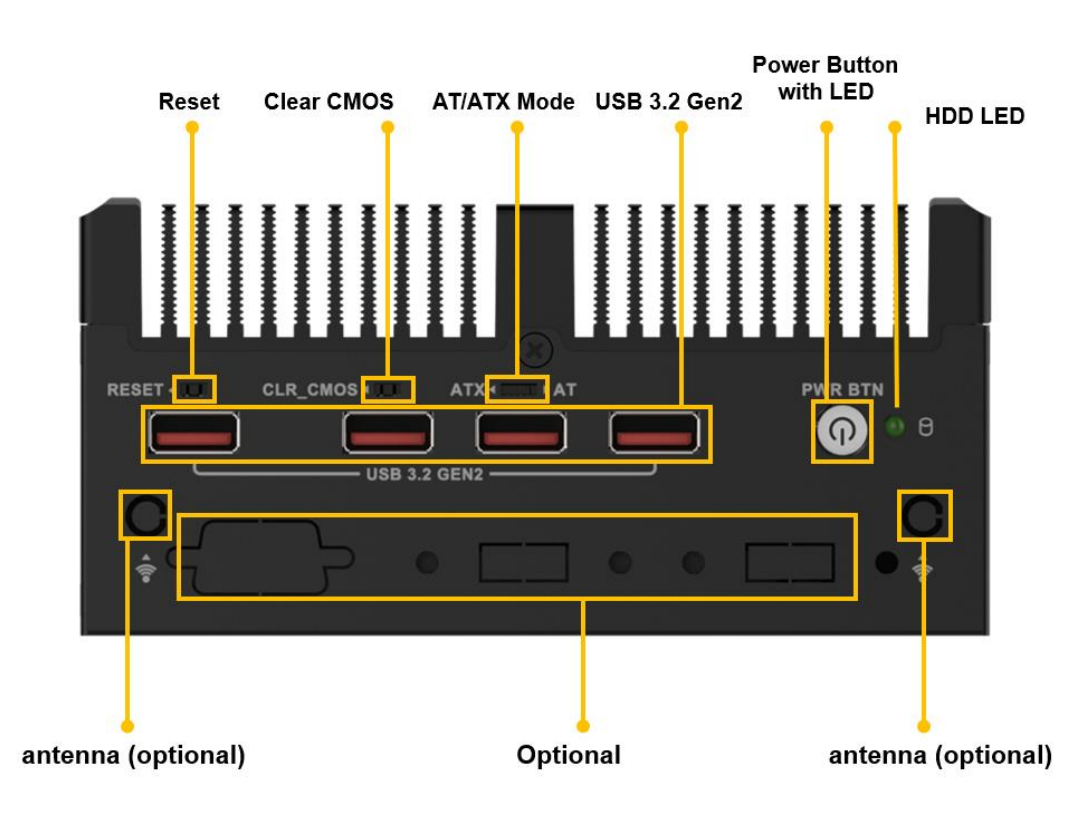

<span id="page-14-1"></span>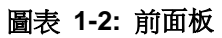

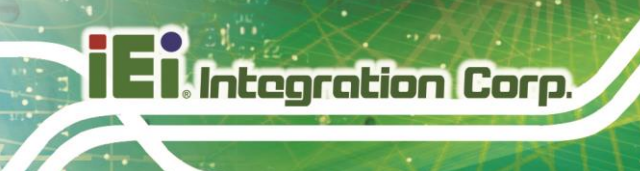

# <span id="page-15-0"></span>**1.5** 後面板

uIBX-260-EHL 的後面板如下:

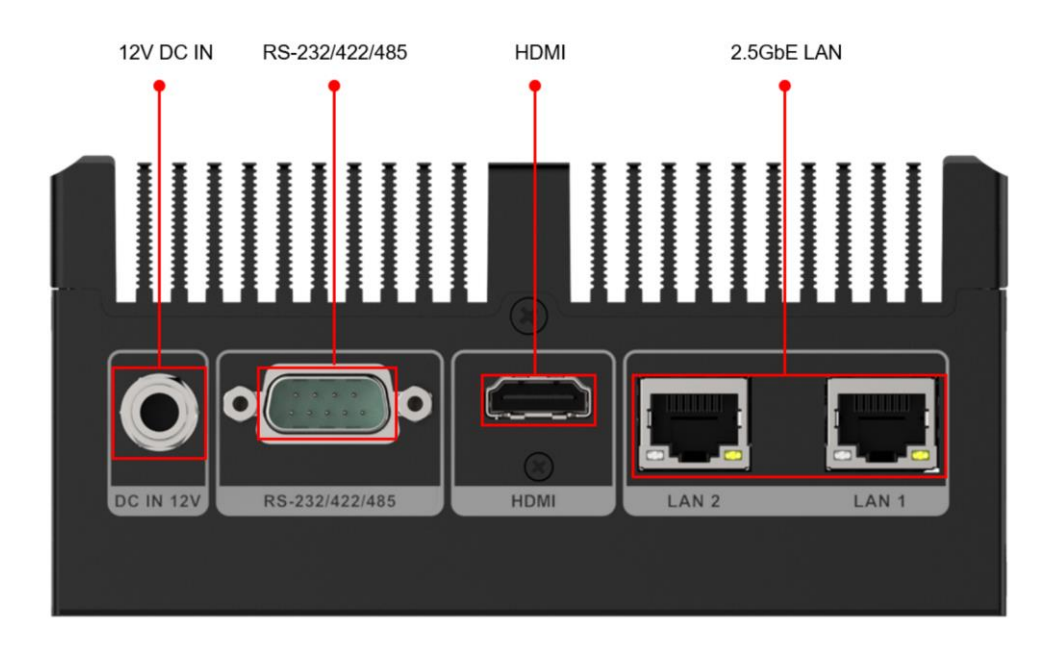

<span id="page-15-1"></span>圖表 **1-3:** 後面板

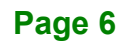

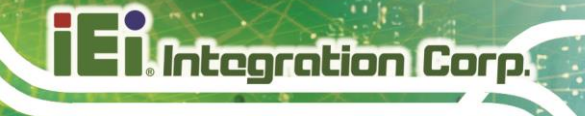

<span id="page-16-0"></span>**1.6** 尺寸

uIBX-260-EHL 的尺寸請見下圖

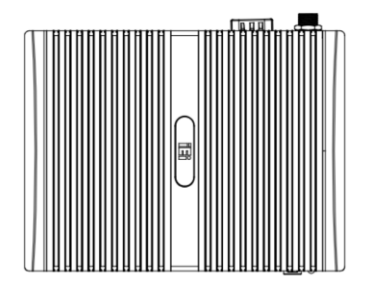

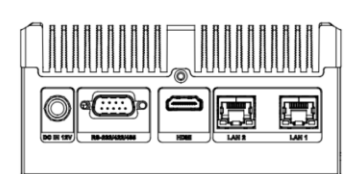

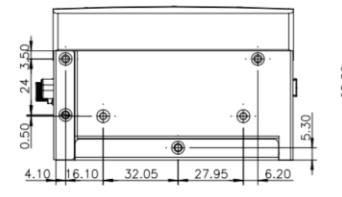

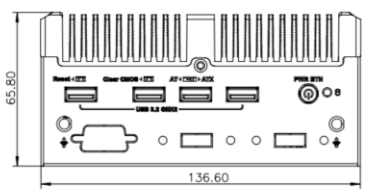

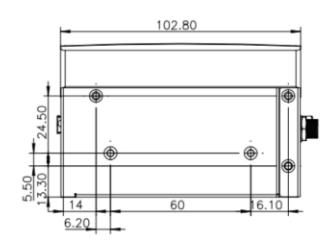

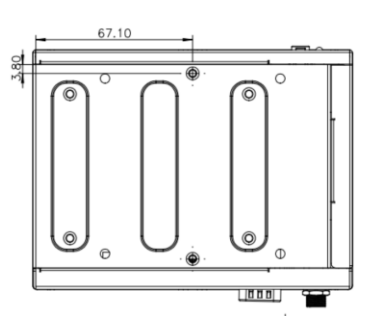

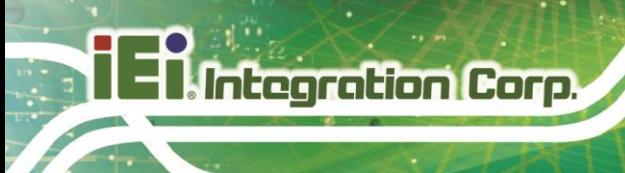

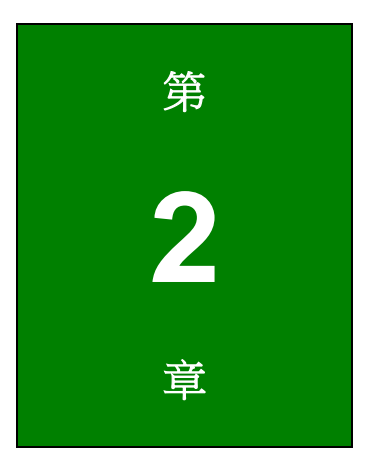

<span id="page-17-0"></span>**2** 包裝配件

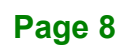

### <span id="page-18-0"></span>**2.1** 防靜電措施

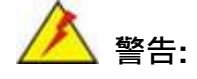

若不遵循 ESD 預防措施可能會導致 uIBX-260-EHL 的永久性損壞,甚至造成 使用者的人身傷害。

靜電放電 (ESD) 將可能對電子元件產生嚴重的損壞。乾燥的天氣尤其容易引起靜電放電 (ESD)。因此,無論是打開 uIBX-260-EHL 還是接觸電子元件,預防靜電顯得尤為重要, 所以請嚴格遵守以下防靜電措施。

- **佩戴防靜電錶帶:**佩戴一個簡單的防靜電錶帶可以防止由於靜電放電(ESD) 而造成主機板損害。
- *自我接地:*在使用主機板之前,要觸摸一下任何一種接地導電物。在使用主機 板的時候,也要頻繁地觸模連接到地面的導電物。
- 使用防靜電墊子:當安裝或配置 uIBX-260-EHL 的系統和電子元件的時候,把 產品放在防靜電墊子上,這樣可以減少 ESD 對產品的損壞。

### <span id="page-18-1"></span>**2.2** 拆封注意事項

打開 uIBX-260-EHL 系列的包裝後,請執行以下操作:

- 遵循第 [2.1](#page-18-0) 節中所述的防防靜電措施。
- 請將包裝盒朝上,以防止 uIBX-260-EHL 系列從包裝盒中掉出。
- 確認第 [2.3](#page-19-0) 節中顯示的所有配件都有在內。

**El Integration Corp.** 

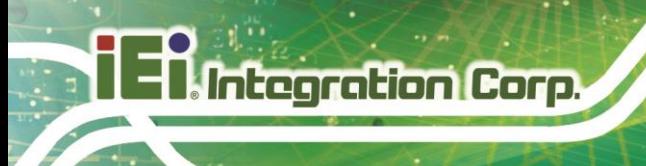

# <span id="page-19-0"></span>**2.3** 配件內容

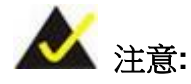

若發現以下的標準配件未隨產品出貨時,請先停止安裝,並聯繫購買 uIBX-260-EHL 的 IEI 代理商或經銷商或直接發郵件聯繫 IEI 業務人員 [sales@ieiworld.com](mailto:sales@ieiworld.com)。

uIBX-260-EHL 嵌入式系統包含以下配件:

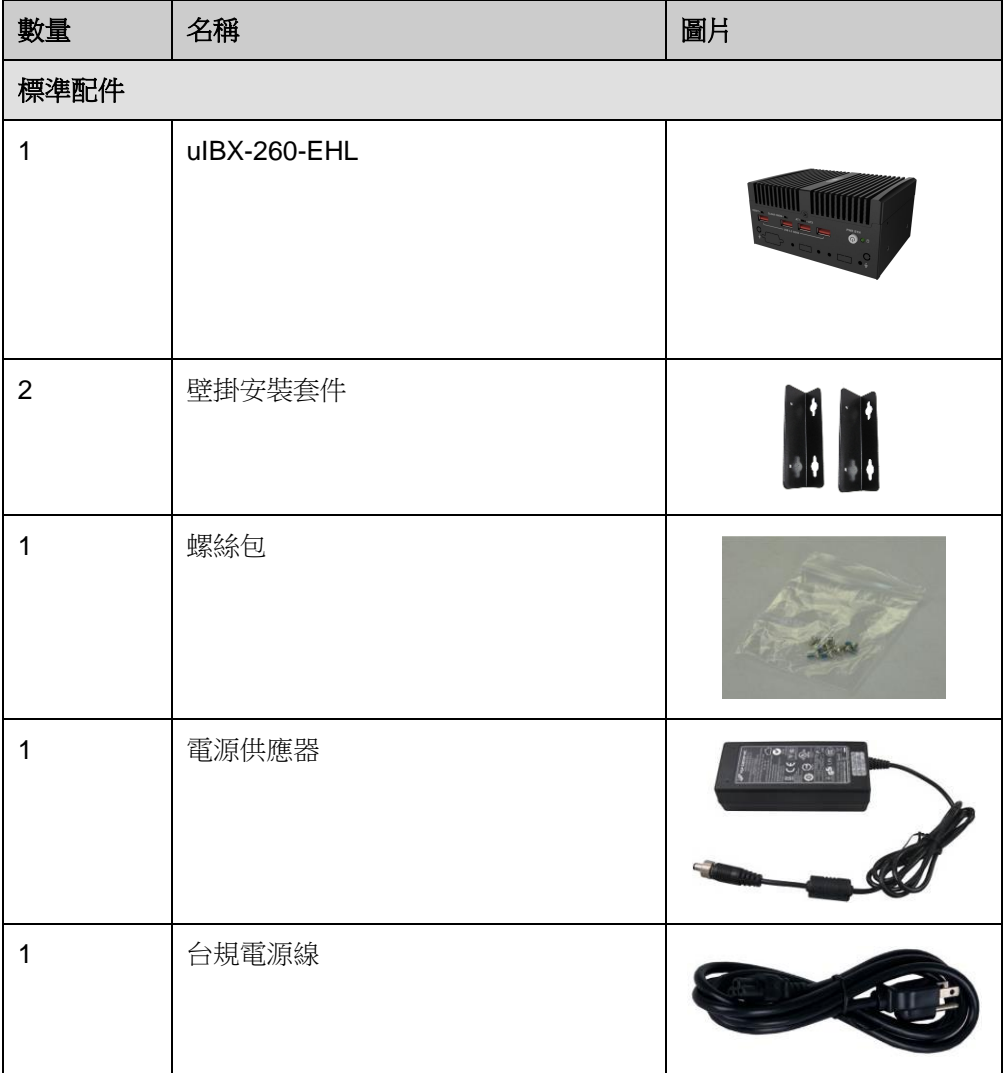

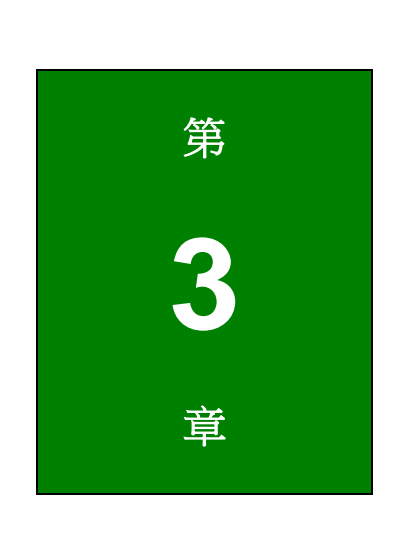

**TER Integration Corp.** 

<span id="page-20-0"></span>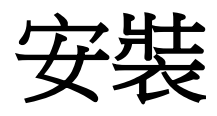

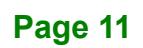

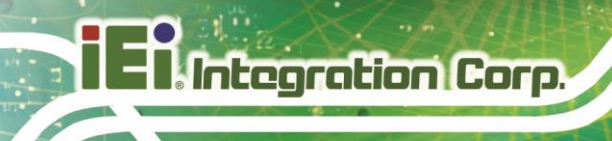

### <span id="page-21-0"></span>**3.1** 安裝注意事項

安裝過程中,應注意以下事項:

- 閱讀使用手冊:使用手冊提供了關於 uIBX-260-EHL 的完整描述,安裝說明和 配置選項。
- 危險**!** 斷開電源:在安裝 uIBX-260-EHL 的過程中,或打開後面板接觸系統內 部時必須切斷電源。如果在 uIBX-260-EHL 連接電源時打開底板,將可能發生 觸電或人身傷害。
- 專業工程師:uIBX-260-EHL 必須由經過培訓的合格工程師安裝和操作。維護、 升級或維修也只能由熟知操作危險的合格人員進行。
- 空氣流通: 安裝 uIBX-260-EHL 時確保有足夠的空氣流通,請勿遮蔽散熱器。 堵塞通風口可能造成系統過熱。請為系統周圍留出至少5 釐米的空間,防止過 熱。
- 接地: uIBX-260-EHL 需正確接地。雷壓不得超載。調整佈線,依據 uIBX-260-EHL 上所貼的標籤上指示來提供外部過充保護。

### <span id="page-21-1"></span>**3.2** 移除底部面板

在安裝內部模組前,底部面板必須先移除。欲移除底部面板,請參照以下步驟:

**Step 1:** 鬆開底部面板上的 3 顆螺絲 ([圖表](#page-21-2) 3-1) 。

**Step 2:** 將底部面板取下。

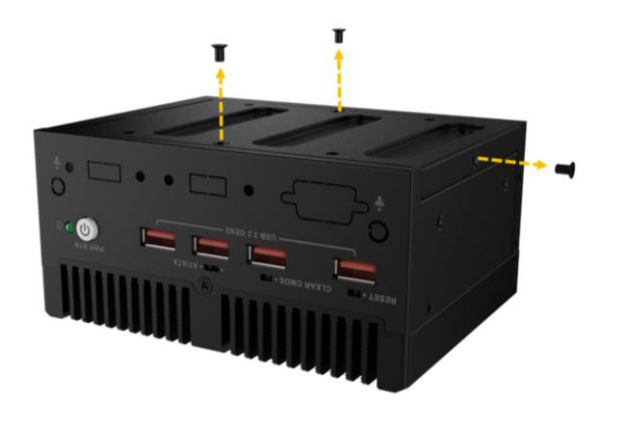

<span id="page-21-2"></span>圖表 **3-1**: 移除底部面板

**Page 12**

### <span id="page-22-0"></span>**3.3 M.2 SSD** 安裝

欲安裝 M.2 模組,請遵循以下步驟:

- **Step 1:** 在主機板上找到 M.2 插槽。見圖表 4-15
- **Step 2:** 拆下預裝在板子上的 M.2 卡固定螺絲。
- **Step 3:** 將 M.2 2280 NVMe 卡上的缺口對齊卡槽上的定位點,以約 20º的傾斜角度將卡安裝 進卡槽內 ([圖表](#page-22-1) 3-2).

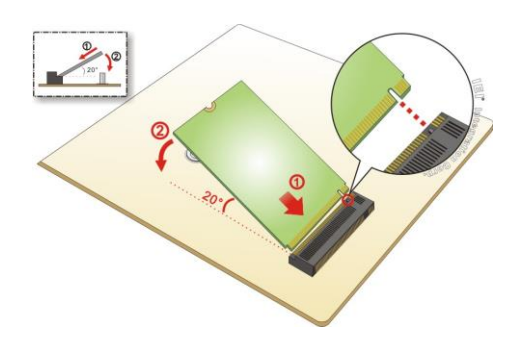

<span id="page-22-1"></span>圖表 **3-2:** 安裝 **M.2** 卡

**Step 4:** 將 M.2 卡用剛剛拆下來的螺絲固定 ([圖表](#page-22-2) 3-3).

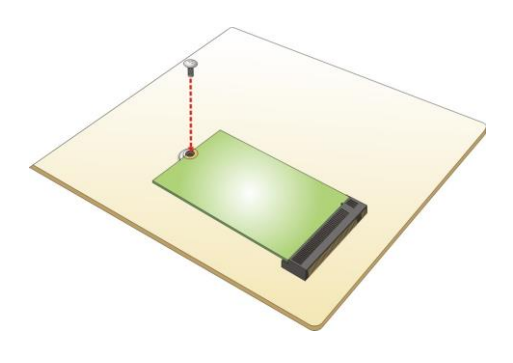

<span id="page-22-2"></span>圖表 **3-3:** 固定 **M.2** 卡

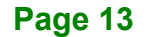

**T.** Integration Corp.

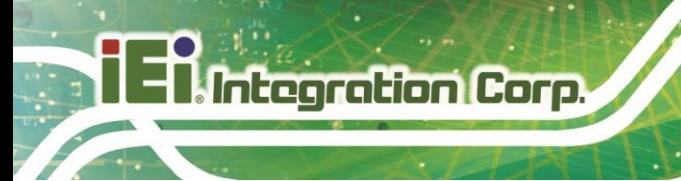

### <span id="page-23-0"></span>**3.4** 底蓋安裝

安裝底蓋,並鎖緊 3 顆螺絲來固定之 ([圖表](#page-23-2) 3-4)

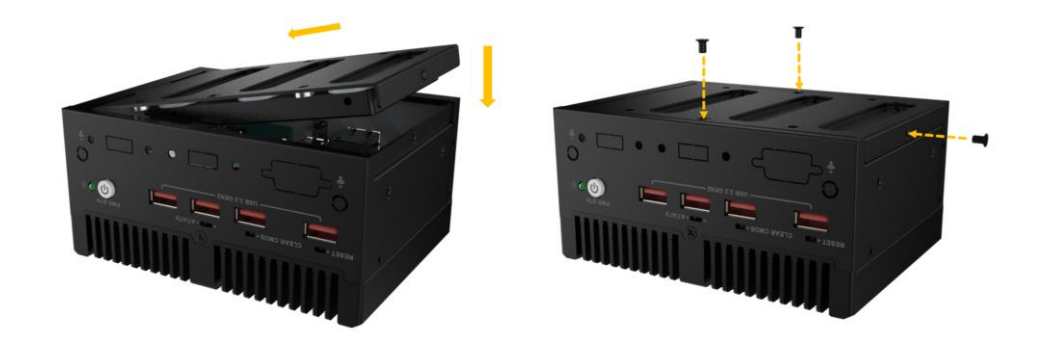

#### <span id="page-23-2"></span>圖表 **3-4:** 底蓋安裝

### <span id="page-23-1"></span>**3.5** 固定系統的方式

若要使用兩個安裝支架將嵌入式系統安裝到牆壁或其他表面上,請依照下列步驟操作。

**Step 1:** 將嵌入式系統翻轉過來。

**Step 2:** 將支架上的固定螺絲孔與底面上對應的固定螺絲孔對齊。

**Step 3:** 鎖入螺絲, 將支架固定在系統上([圖表](#page-23-3) 3-5)。

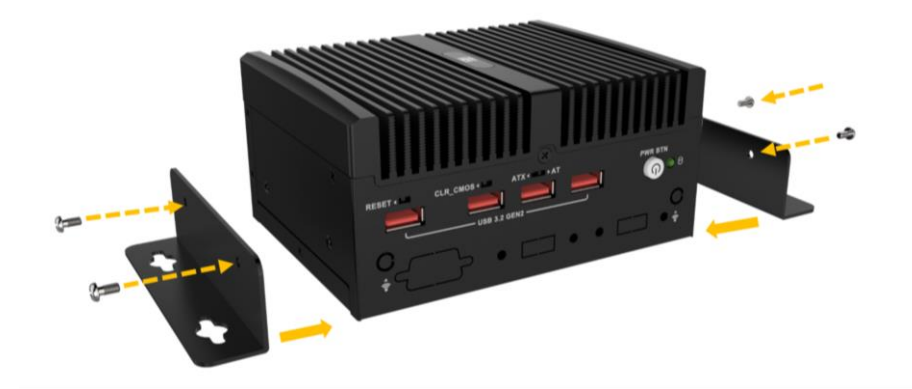

<span id="page-23-3"></span>圖表 **3-5:** 安裝固定支架

**Page 14**

### <span id="page-24-0"></span>**3.6** 外部連接器

uIBX-260-EHL 系列皆配有以下連接器。各連接器的描述詳列於下面各小節。

- 乙太網路
- 電源按鈕
- DC 電源接頭
- HDMI
- COM
- USB

#### <span id="page-24-1"></span>**3.6.1 HDMI/DP** 連接器

連接 HDMI/DP 設備時,請按照如下所示的正確方向插入 HDMI/DP 連接器:

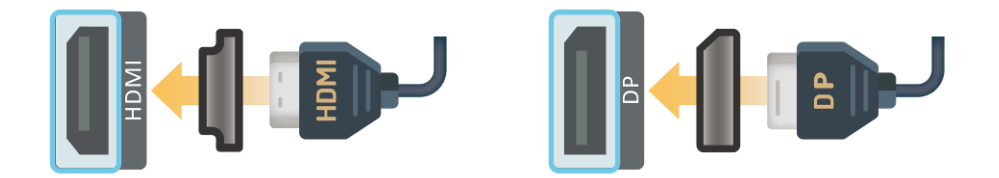

<span id="page-24-3"></span>圖表 **3-6: HDMI/DP** 連接

#### <span id="page-24-2"></span>**3.6.2 LAN** 連接器

LAN 連接器可讓設備連接到外部網絡。

**Step 1:** 找到 **RJ-45** 連接器。 RJ-45 連接器的位置請見第一章。

**Integration Corp.** 

**Step 2:** 對齊連接器。 將 LAN 電線上的 RJ-45 連接器與 uIBX-260-EHL 上的 RJ-45 連

接器之一對齊。 參見[圖表](#page-25-0) **3-7**.

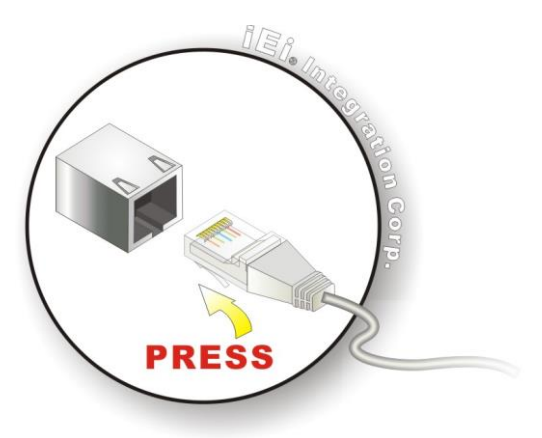

<span id="page-25-0"></span>圖表 **3-7:** 乙太網路連接

**Step 3:** 插入 **LAN** 電線 **RJ-45** 連接器。 對齊後,輕輕地將 LAN 電纜 RJ-45 連接器插 入嵌入式系統上的 RJ-45 連接器。

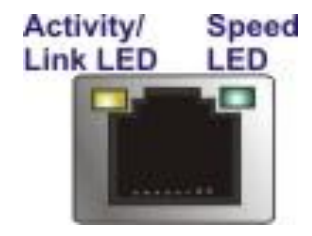

#### <span id="page-25-1"></span>圖表 **3-8: RJ-45** 乙太網路連接器

RJ-45 乙太網路連接器有兩個狀態 LED,一綠一黃。 綠色 LED 指示接口上的活動,黃色 LED 指示接口已連接網路。見[表格](#page-25-2) 3-1。

| <b>Activity/Link LED</b> |          | <b>Speed LED</b> |          |
|--------------------------|----------|------------------|----------|
| 狀態                       | 說明       | 狀態               | 說明       |
| 關                        | 未連接      | 關                | 100 Mbps |
| 黄                        | 連接至網路    | 橘                | 1 Gbp    |
| 閃爍                       | TX/RX 活動 | 綠                | 2.5 Gbps |

<span id="page-25-2"></span>表格 **3-1: RJ-45** 乙太網路連接器 **LED**

#### <span id="page-26-0"></span>**3.6.3** 電源連接器

電源連接器位於後面板上,是一個 2 針 DC 連接器,可以直接連接電源供應器。 支援的電 源輸入電壓為 12 VDC。

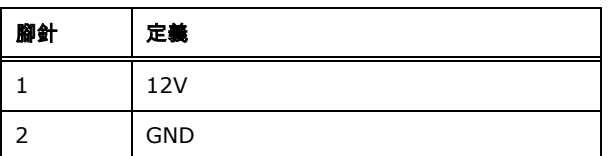

<span id="page-26-4"></span>表格 **3-2:**電源連接器腳針定義

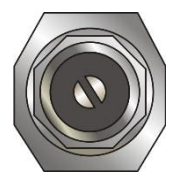

圖表 **3-9:** 電源連接器

#### <span id="page-26-2"></span><span id="page-26-1"></span>**3.6.4 USB 3.2 Gen2 (10Gb/s)** 連接器

uIBX-260-EHL 有兩個 USB 3.2 連接埠。 若要連接 USB 設備,請依照下列說明操作

**Step 1:** 找到 USB 連接器。 USB 連接器的位置如第 1 章所示

**Step 2:** 對準連接器。 將 USB 裝置連接器與 I/O 面板上的連接器對齊。

**Step 3:** 插入裝置連接器。 對齊後,輕輕地將 USB 裝置連接器插入板載連接器。

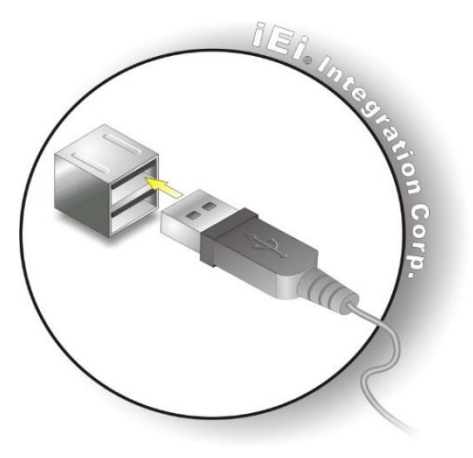

<span id="page-26-3"></span>圖表 **3-10:** 連接 **USB** 

**Integration Corp.** 

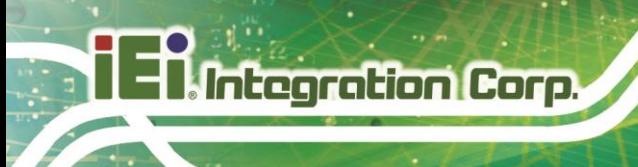

### <span id="page-27-0"></span>**3.7** 開機/關機

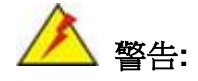

確保將具有正確輸入電壓的電源饋送到系統中。 系統施加不正確的電壓 可能會導致內部電子元件損壞,也可能對使用者造成傷害。

系統電源需要 12V5A 以上

**Step 1:** 將電源連接至電源輸入插孔。電源按鈕會亮橘燈。

**Step 2:** 按下電源按鈕。

**Step 3:** 開機後,電源按鈕上的指示燈會轉為藍色。

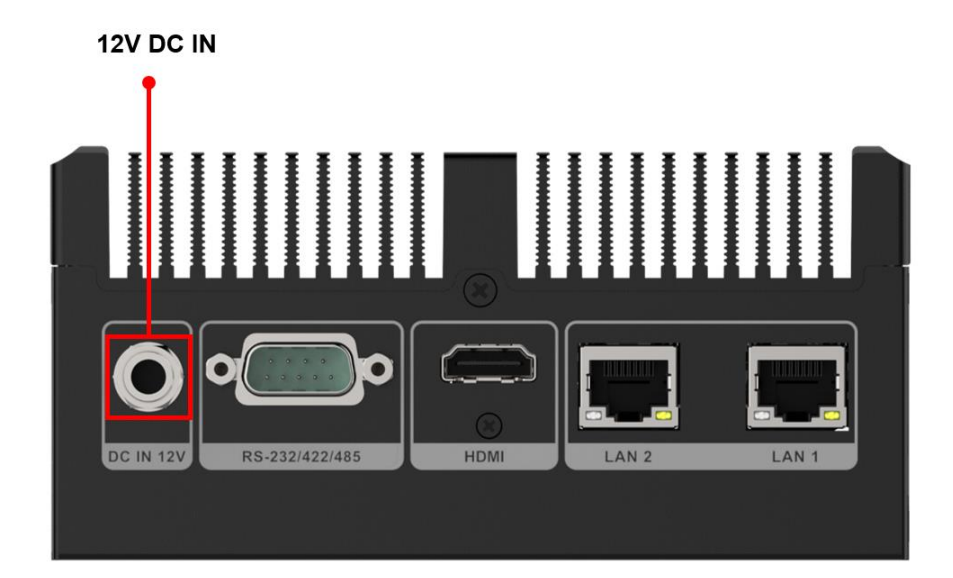

#### <span id="page-27-1"></span>圖表 **3-11:** 電源輸入孔

- 系統開機: 按住電源按鈕 1 秒
- 系統關機:按住電源按鈕 6 秒

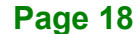

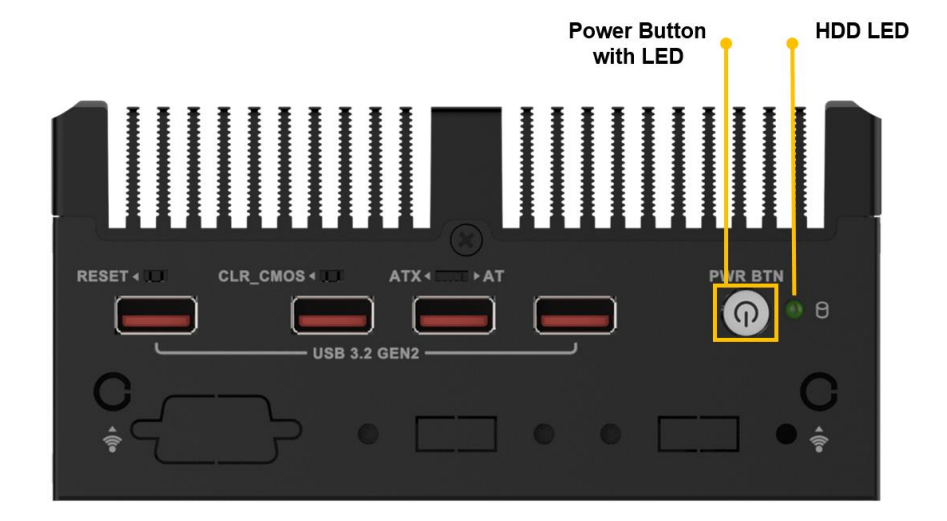

<span id="page-28-0"></span>圖表 **3-12:** 電源按鈕**/**指示燈 **&** 硬碟指示燈

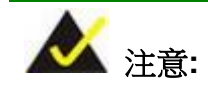

HDD LED 呈綠色閃爍僅表示已安裝的 M.2 SSD 的活動。

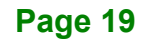

### <span id="page-29-0"></span>**3.8** 驅動程式

uIBX-260-EHL 的所有驅動程序均可在 IEI Resource Download Center [\(https://download.ieiworld.com\)](https://download.ieiworld.com/) 上取得。 輸入 uIBX-260-EHL 並按 Enter 鍵查找所有相 關軟體、工具檔和文件。

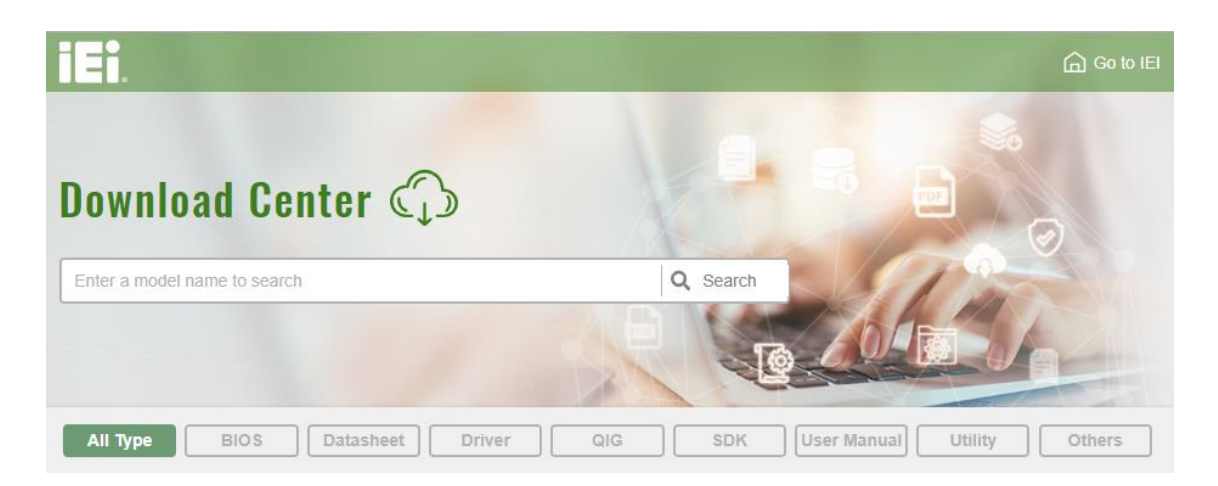

#### <span id="page-29-2"></span>圖表 **3-13: IEI Resource Download Center**

#### <span id="page-29-1"></span>**3.8.1** 驅動程式下載

欲從 IEI Resource Download Center 下載驅動程式,請按照以下步驟進行。

**Step 1:** 點選 [https://download.ieiworld.com](https://download.ieiworld.com/)。輸入 uIBX-260-EHL 並按 Enter。

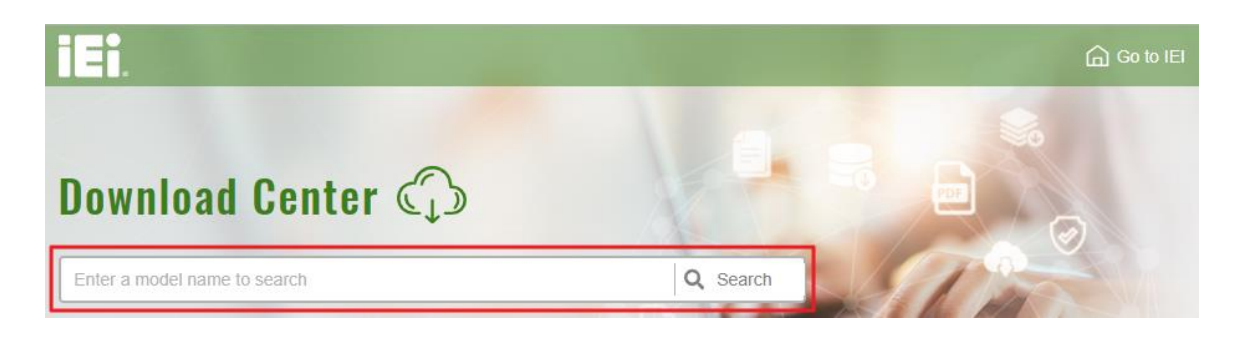

**Step 2:** 網頁將列出所有與產品相關的軟體、工具檔和文件。您可以選擇 Driver 來過濾結果。

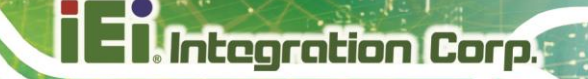

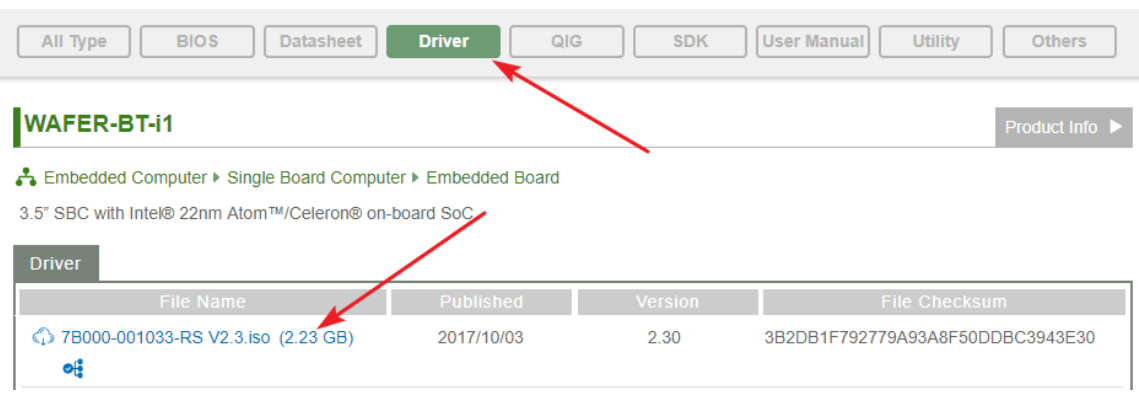

Step 3: 點擊頁面上的驅動程式檔名,會出現如下視窗。您可以下載整個 ISO 文件 (<sup>0</sup>),

或點選小箭頭查找單個驅動程式,然後點選文件名稱進行下載 (2)。

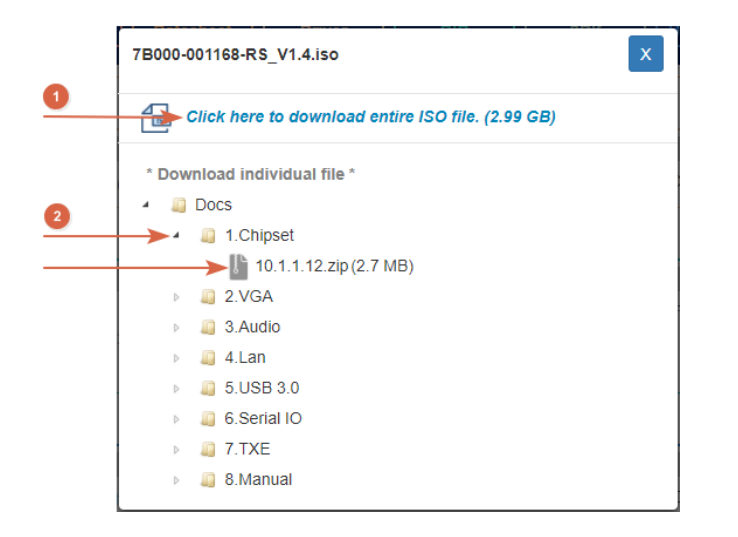

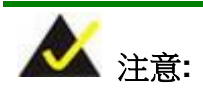

**uIBX-260-EHL**

要在 Windows 10 (或更高版本) 中從下載的 ISO 檔安裝軟體, 請雙擊 ISO 文件將其裝載為虛擬驅動器以查看其內容。

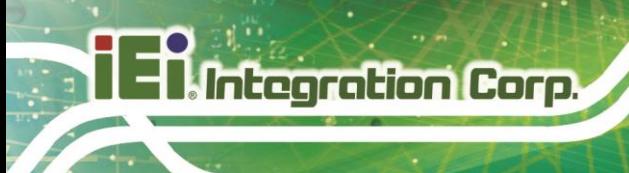

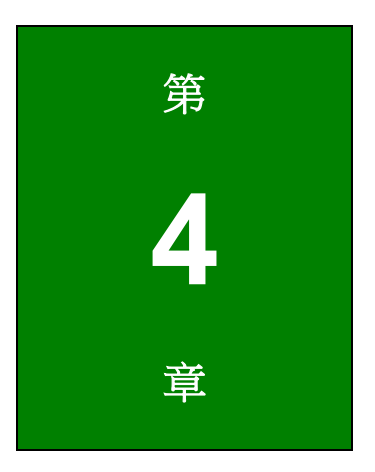

<span id="page-31-0"></span>**4** 系統主機板

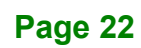

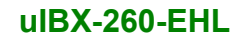

# <span id="page-32-0"></span>**4.1** 概述

下面章節列出了系統主機板的連接器和跳線。

# <span id="page-32-1"></span>**4.2** 配置

下圖顯示主機板上內部/外部連接器和跳線的位置。

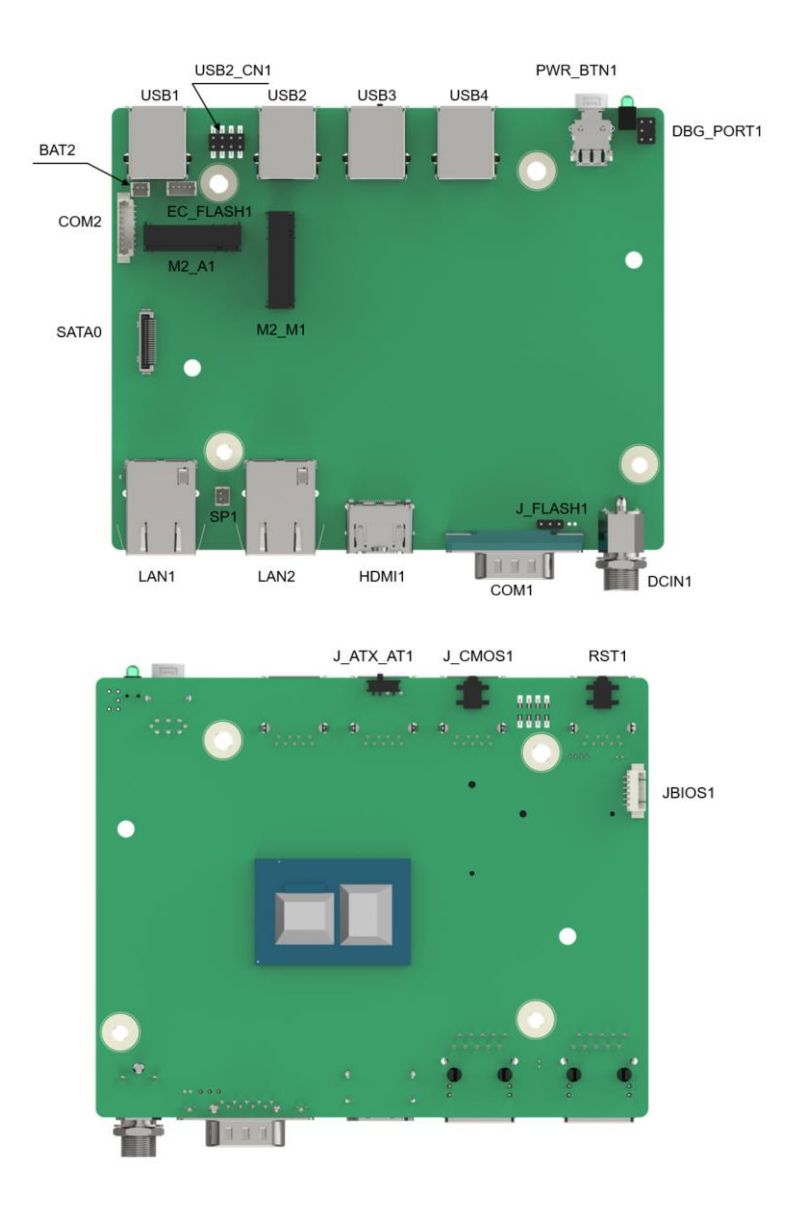

<span id="page-32-2"></span>圖表 **4-1:** 連接器和跳線位置

**Integration Corp.** 

# <span id="page-33-0"></span>**4.3** 內部連接器

下表列出了板上所有連接器。

| 連接器            | 類型           | 名稱               |
|----------------|--------------|------------------|
| Clear CMOS 按鈕  | 按鈕           | J_CMOS1          |
| AT/ATX 電源模式開關  | 開關           | J_ATX_AT1        |
| 重新啟動按鈕         | 按鈕           | RST <sub>1</sub> |
| 閃存描述符覆蓋跳線      | 3-pin header | J FLASH1         |
| 電池連接器          | 2-pin wafer  | BAT <sub>2</sub> |
| RS-232 序列埠連接器  | 9-pin wafer  | COM <sub>2</sub> |
| SATA 6Gb/s 連接器 | iSATA 連接器    | SATA0            |
| SPI ROM 更新連接器  | 6-pin wafer  | <b>JBIOS1</b>    |
| EC ROM 更新連接器   | 4-pin header | EC_FLASH1        |
| EC debug 連接器   | 6-pin wafer  | DBG_PORT1        |
| 內部 USB 2.0 連接器 | 8-pin header | USB2_CN1         |
| M.2 A-key 插槽   | M.2 A-key 插槽 | $M2_A1$          |
| M.2 M-key 插槽   | M.2 M-key 插槽 | M2_M1            |
| Buzzer 連接器 連接器 | 2-pin wafer  | SP <sub>1</sub>  |

<span id="page-33-1"></span>表格 **4-1: Peripheral Interface** 連接器

# <span id="page-34-0"></span>**4.4 Clear CMOS** 按鈕連接器

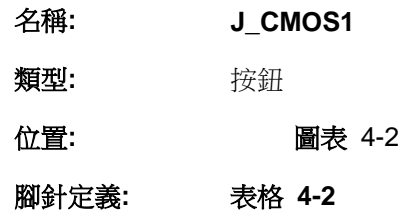

要清除 CMOS 設置(例如,如果您忘記了密碼,則應清除 CMOS,然後重置密碼),您應 該斷開 RTC 電池並按住按鈕約 3 秒鐘。這將設置回正常操作模式。

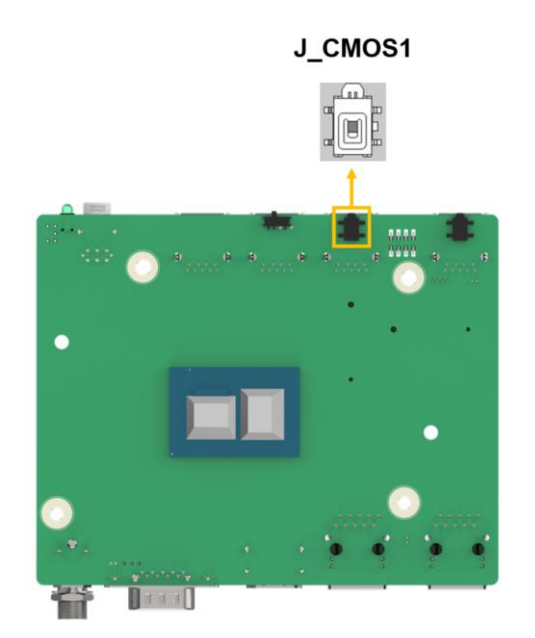

<span id="page-34-3"></span><span id="page-34-1"></span>圖表 **4-2: Clear CMOS** 位置

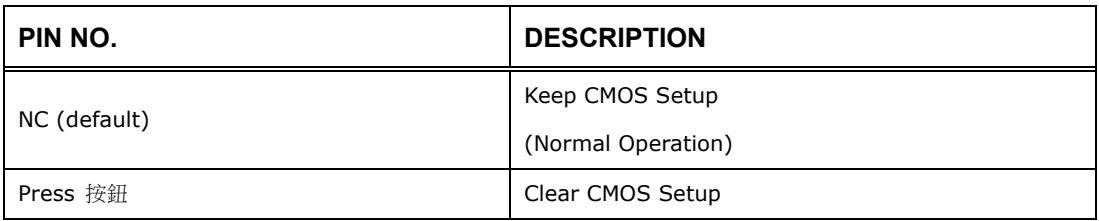

#### <span id="page-34-2"></span>表格 **4-2: Clear CMOS** 腳針定義

**Integration Corp.** 

## <span id="page-35-0"></span>**4.5 AT/ATX** 電源模式設定

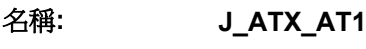

- 類型**:** 3-pin 開關
- 位置**:** [圖表](#page-35-3) 4-3
- 腳針定義**:** [表格](#page-35-2) **4-3**

AT/ATX 電源模式選擇是透過 AT/ATX 電源模式開關進行的。請見 [圖表](#page-35-3) 4-3。

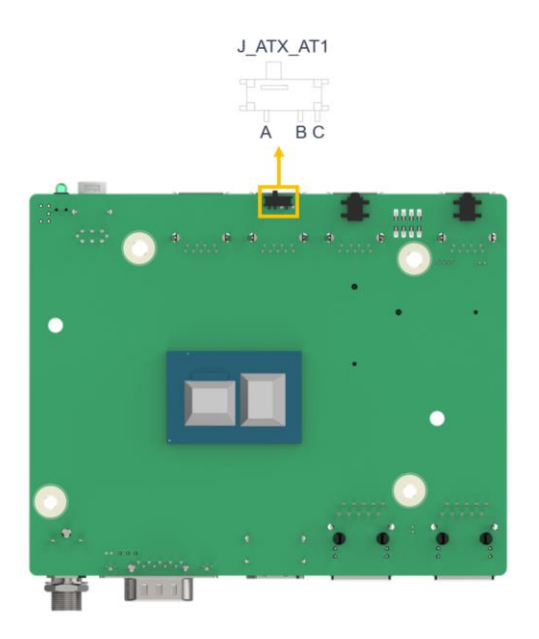

#### <span id="page-35-3"></span><span id="page-35-1"></span>圖表 **4-3: AT/ATX** 電源模式開關位置

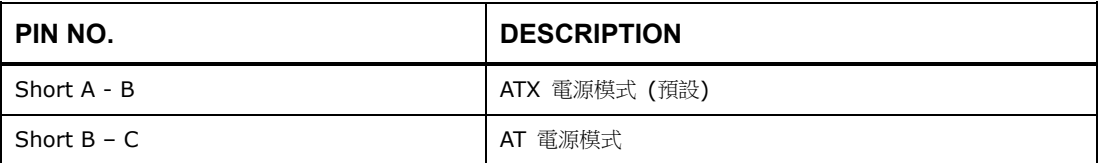

#### <span id="page-35-2"></span>表格 **4-3: AT/ATX** 電源模式開關腳針定義

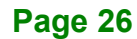

## <span id="page-36-0"></span>**4.6** 重新啟動按鈕

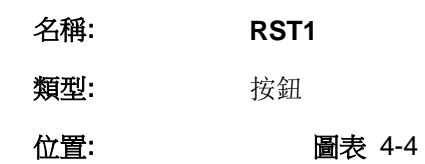

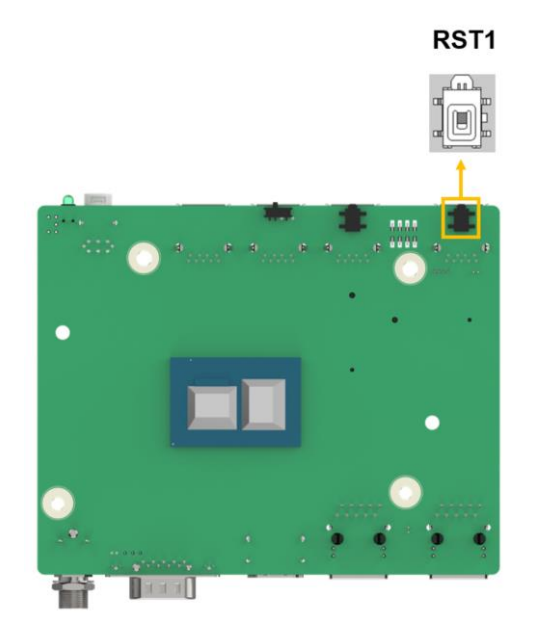

圖表 **4-4:** 重新啟動按鈕位置

# <span id="page-36-3"></span><span id="page-36-2"></span><span id="page-36-1"></span>**4.7** 閃存描述符覆蓋跳線

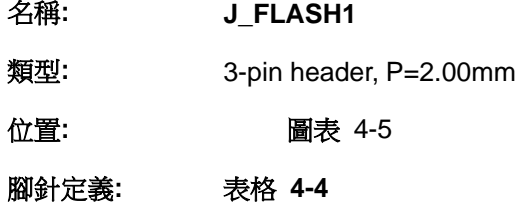

J\_FLASH1 跳線是用在閃存描述符覆蓋

**TI, Integration Corp.** 

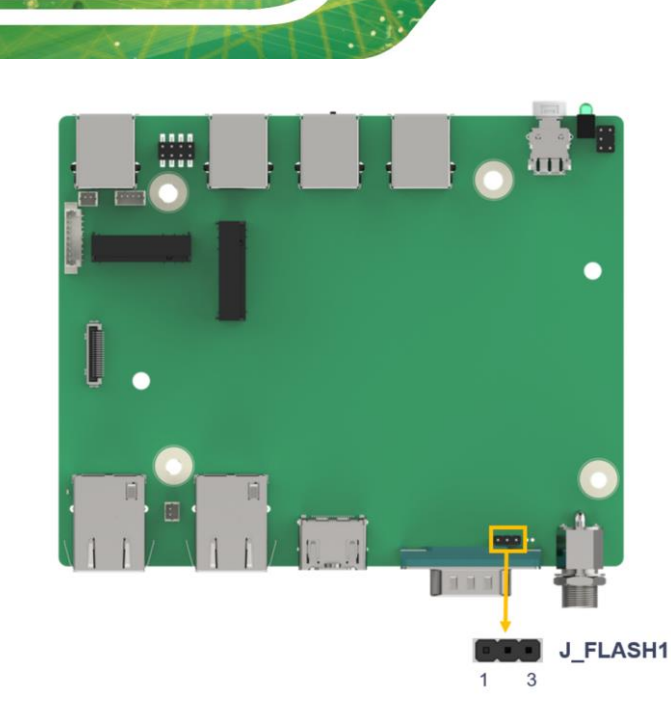

#### <span id="page-37-2"></span><span id="page-37-0"></span>圖表 **4-5:** 閃存描述符覆蓋跳線位置

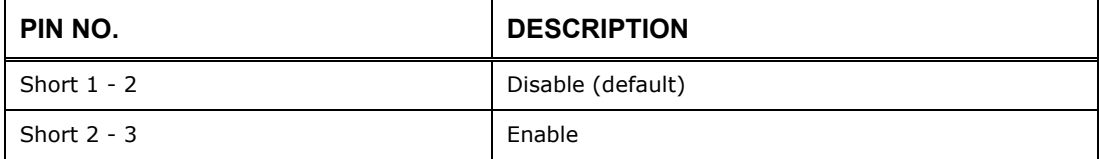

#### <span id="page-37-1"></span>表格 **4-4:** 閃存描述符覆蓋跳線腳針定義

欲

**Integration Corp.** 

更新 ME 韌體,請按照以下步驟進行。

- Step 1: 在打開系統電源之前,短接閃存描述符覆蓋跳線。
- **Step 2:** 更新 BIOS 和 ME韌體,然後關閉系統電源。
- **Step 3:** 取下閃存描述符安全覆蓋跳線上的金屬夾或返回到其出場設定(打開)。
- **Step 4:** 重新啟動系統。 系統將重新啟動來完成 ME韌體更新。

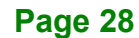

# <span id="page-38-0"></span>**4.8 RTC** 電池連接器

小心**:**

如果更換的電池類型不正確,則有爆炸危險。 只有經過認證的工程師才能更換板 載電池。

根據說明和當地法規處理廢棄電池。

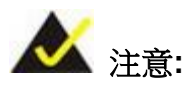

建議將 RTC 電池貼附到 uIBX-260-EHL 的系統機殼上。

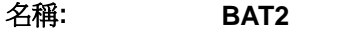

類型**:** 2-pin wafer, p=1.25 mm

位置**:** [圖表](#page-39-0) 4-6

腳針定義**:** [表格](#page-39-1) 4-5

電池連接器連接至系統電池。 電池為系統時鐘提供電力,以便在電源關閉時維持時間資訊。

**TER** Integration Corp.

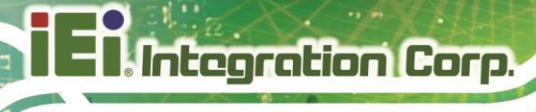

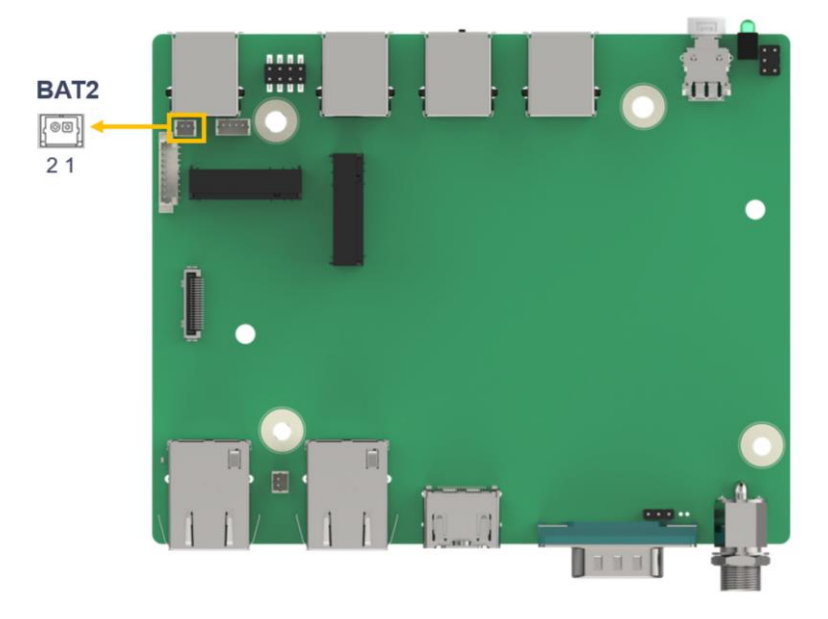

# <span id="page-39-0"></span>圖表 **4-6:** 電池連接器位置

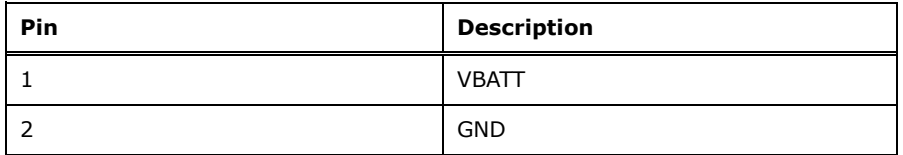

<span id="page-39-1"></span>表格 **4-5:** 電池連接器腳針定義

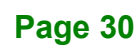

### <span id="page-40-0"></span>**4.9** 蜂鳴器連接器

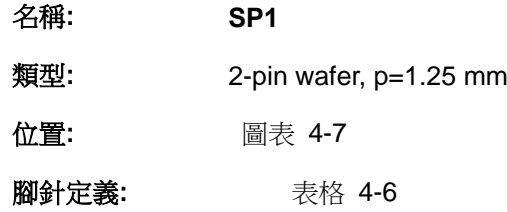

蜂鳴器連接器與蜂鳴器連接,在主機板出現問題時發出蜂鳴聲警告。

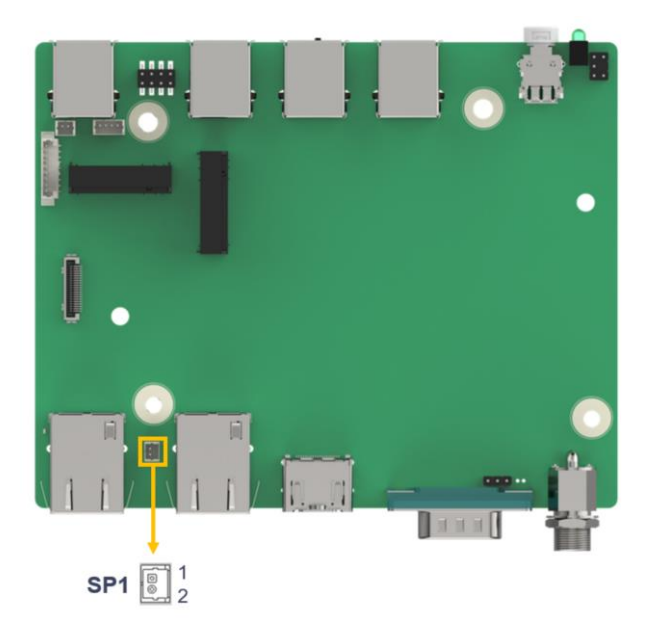

#### <span id="page-40-1"></span>圖表 **4-7:** 蜂鳴器連接器位置

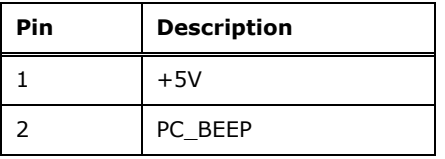

<span id="page-40-3"></span><span id="page-40-2"></span>表格 **4-6:** 蜂鳴器連接器腳針定義

**Tintegration Corp.** 

# <span id="page-41-0"></span>**4.10 RS-232** 序列埠連接器

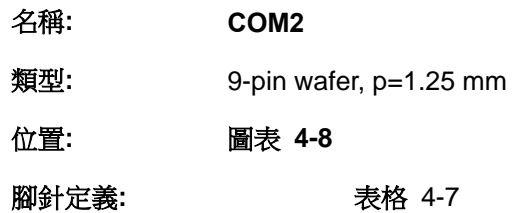

序列埠連接器提供 RS-232 訊號

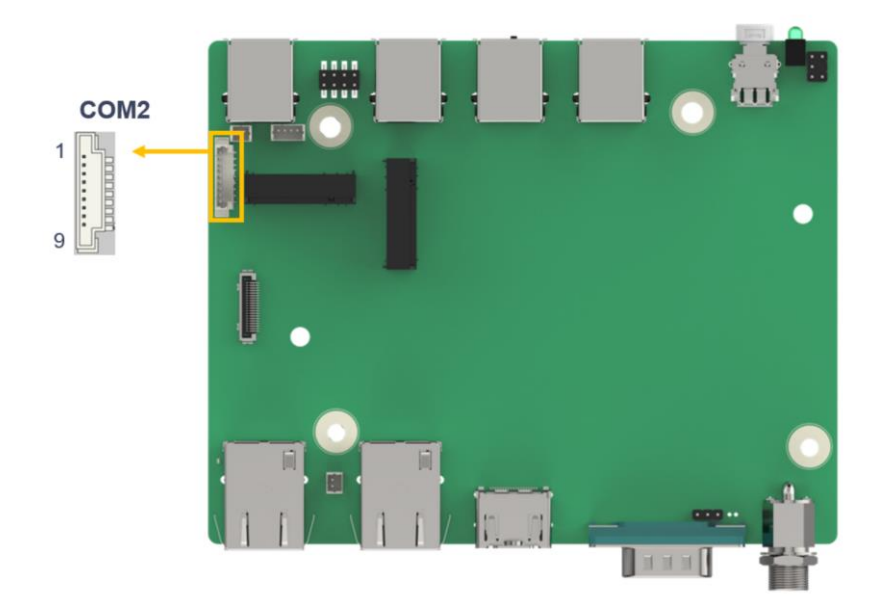

#### <span id="page-41-1"></span>圖表 **4-8: RS-232** 序列埠連接器位置

| PIN NO. | <b>DESCRIPTION</b> | PIN NO. | <b>DESCRIPTION</b> |
|---------|--------------------|---------|--------------------|
|         | <b>DCD</b>         | 2       | <b>DSR</b>         |
| 3       | <b>RXD</b>         | 4       | <b>RTS</b>         |
| 5       | <b>TXD</b>         | 6       | <b>CTS</b>         |
|         | <b>DTR</b>         | 8       | RI                 |
| 9       | <b>GND</b>         |         |                    |

<span id="page-41-3"></span><span id="page-41-2"></span>表格 **4-7: RS-232** 序列埠連接器腳針定義

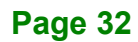

## <span id="page-42-0"></span>**4.11 SATA 6Gb/s** 硬碟連接器

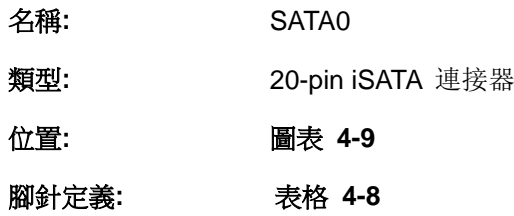

SATA 6Gb/s 連接器連接到 SATA 6Gb/s 硬碟。 SATA 6Gb/s 硬碟以高達 6Gb/s 的速度 傳輸資料。

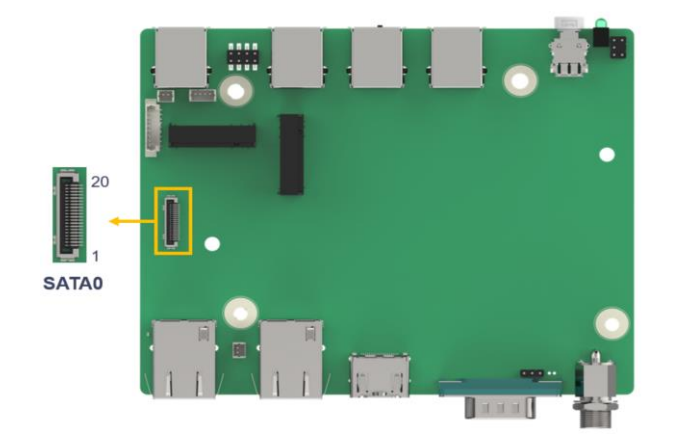

#### <span id="page-42-1"></span>圖表 **4-9: SATA 6Gb/s** 硬碟連接器位置

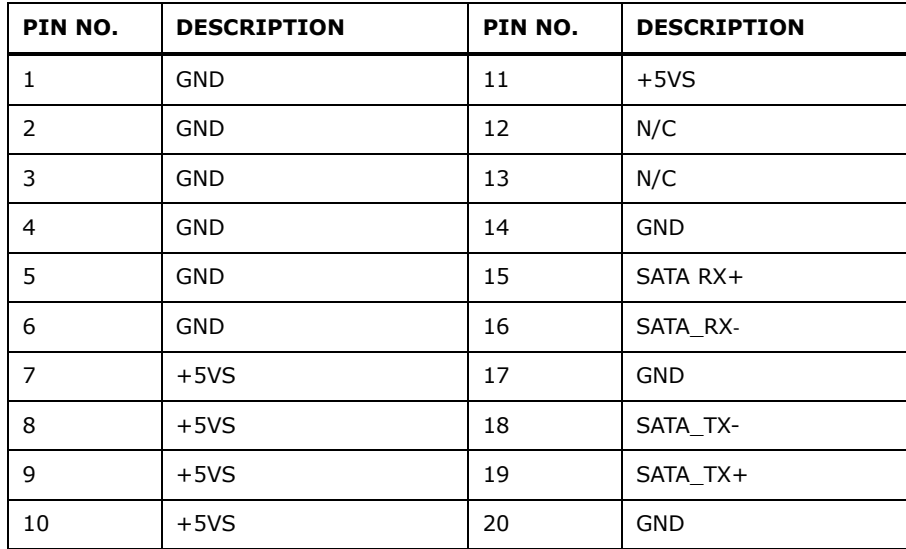

<span id="page-42-2"></span>表格 **4-8: SATA 6Gb/s** 硬碟連接器腳針定義

**Integration Corp.** 

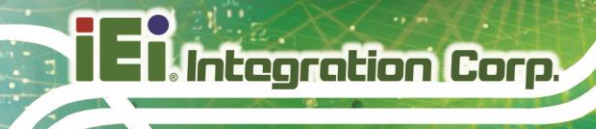

# <span id="page-43-0"></span>**4.12 SPI ROM** 更新連接器

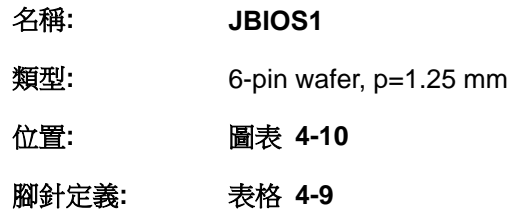

6-pin Flash SPI ROM 連接器用於刷新 SPI ROM。

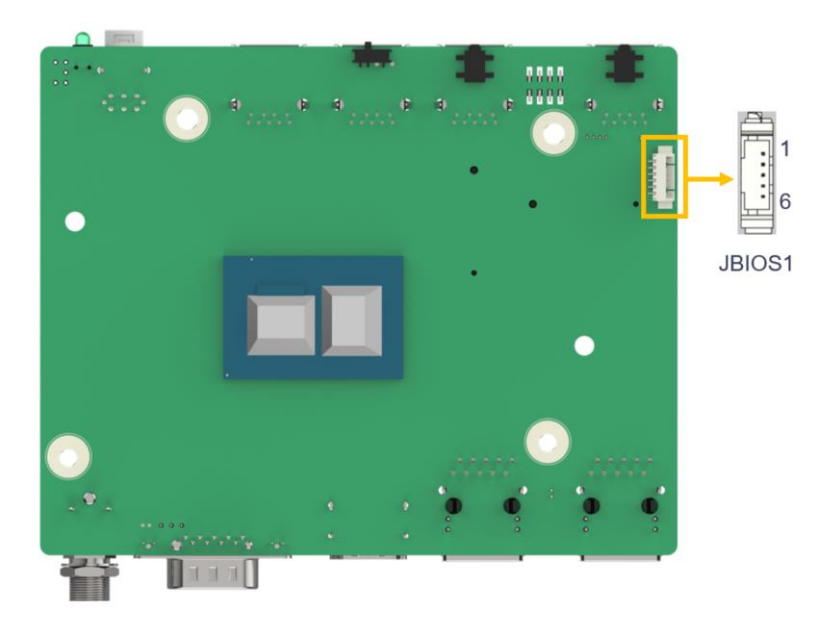

圖表 **4-10: SPI ROM** 硬碟連接器位置

<span id="page-43-1"></span>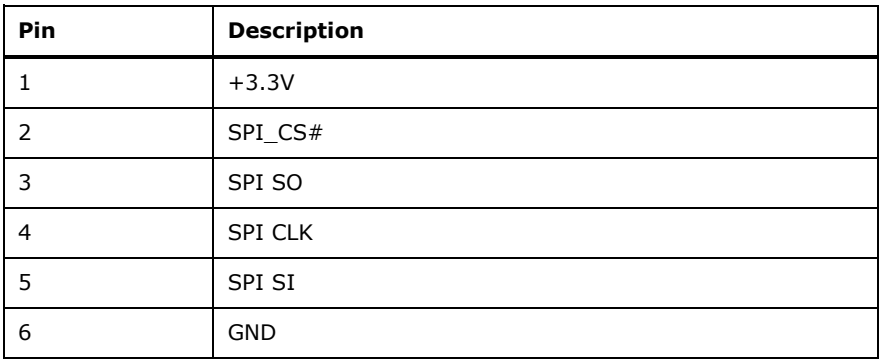

<span id="page-43-2"></span>表格 **4-9: SPI ROM** 硬碟連接器腳針定義

**Page 34**

# <span id="page-44-0"></span>**4.13 EC ROM** 更新連接器

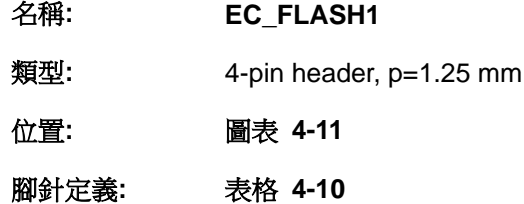

4-pin Flash EC ROM 連接器用於刷新 EC 內部 ROM。

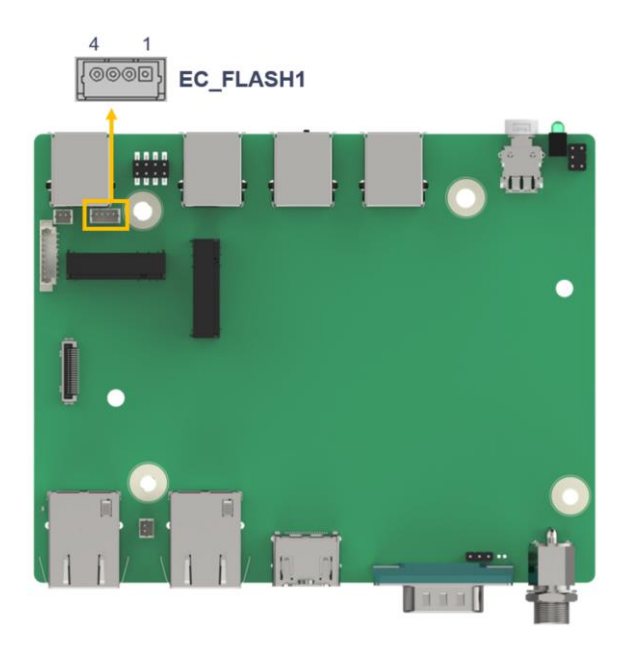

圖表 **4-11: EC ROM** 更新連接器位置

<span id="page-44-1"></span>

| Pin | <b>Description</b> | Pin | <b>Description</b> |
|-----|--------------------|-----|--------------------|
|     | GND                |     | EC_FLASH_DAT       |
|     | EC FLASH CLK       |     | NC                 |

<span id="page-44-2"></span>表格 **4-10: EC ROM** 更新連接器腳針定義

**Integration Corp.** 

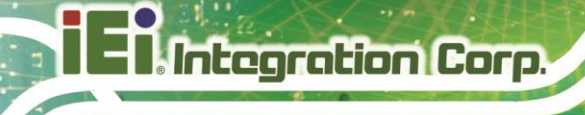

# <span id="page-45-0"></span>**4.14 EC Debug** 連接器

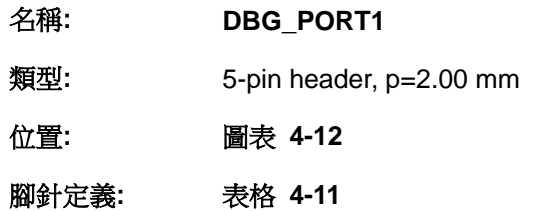

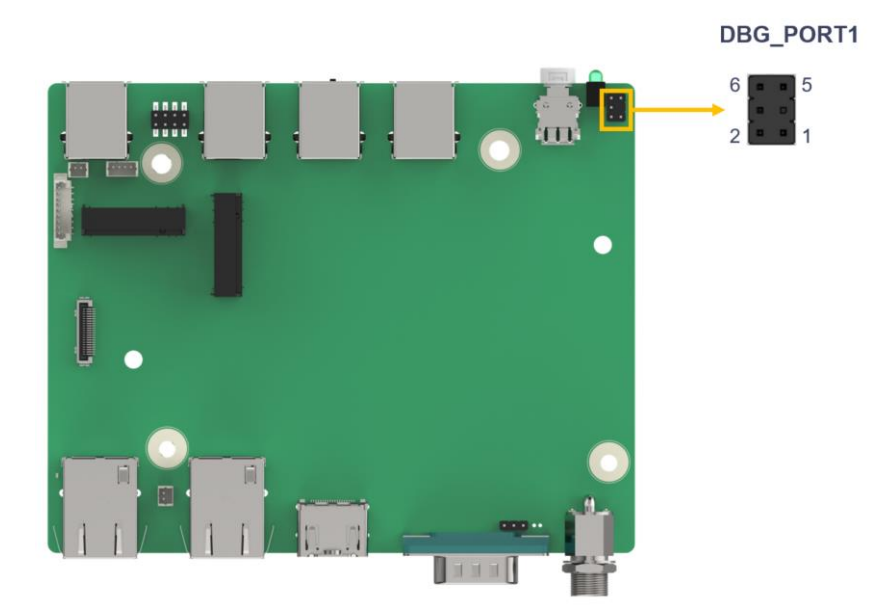

#### <span id="page-45-1"></span>圖表 **4-12: EC Debug** 連接器位置

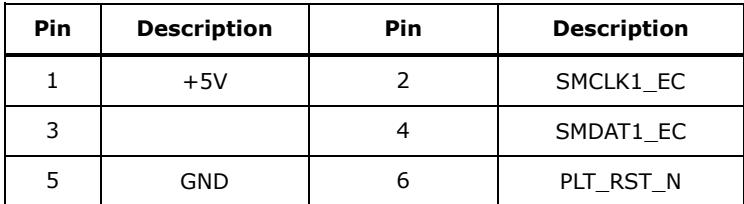

### <span id="page-45-2"></span>表格 **4-11: EC Debug** 連接器腳針定義

# <span id="page-46-0"></span>**4.15** 內部 **USB 2.0** 連接器

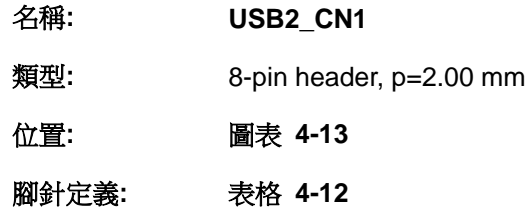

每個 USB 連接器透過雙埠 USB 連接線提供兩個 USB 2.0 連接埠。

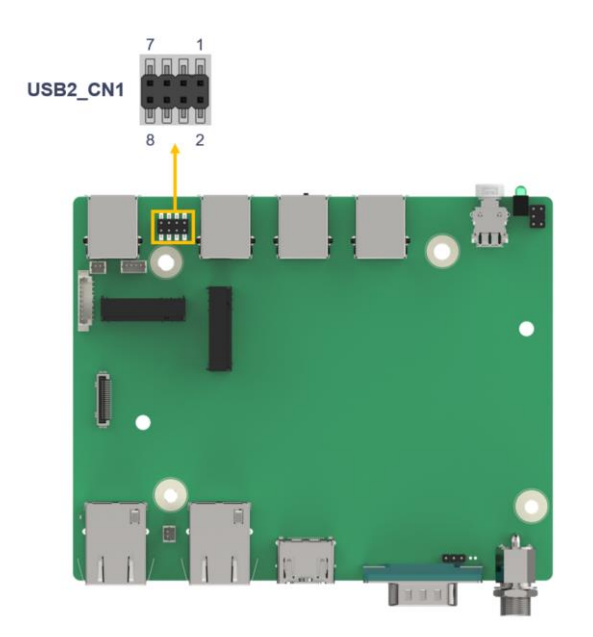

圖表 **4-13:** 內部 **USB 2.0** 連接器位置

<span id="page-46-1"></span>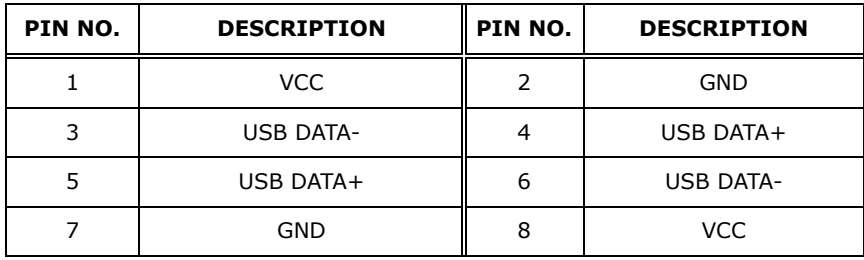

<span id="page-46-2"></span>表格 **4-12:** 內部 **USB 2.0** 連接器腳針定義

**Integration Corp.** 

# <span id="page-47-0"></span>**4.16 M.2 A-key** 插槽

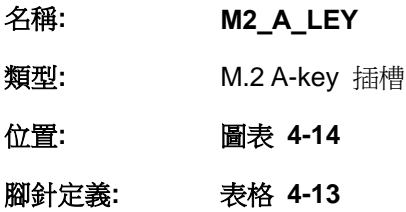

M.2 A-key 插槽可接受 2230 尺寸的 M.2 模組。 M.2 插槽支援 PCIe Gen3 x1 和 USB 2.0 訊號。

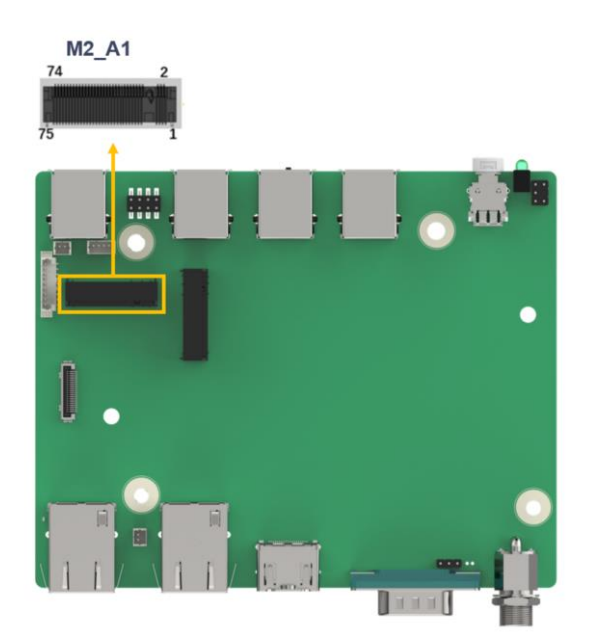

圖表 **4-14: M.2 A-key** 插槽位置

<span id="page-47-1"></span>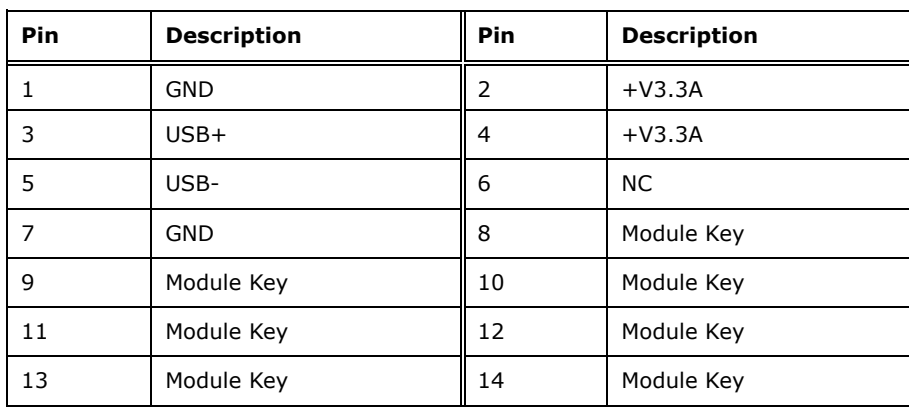

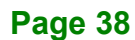

### fſ **ET Integration Corp.**

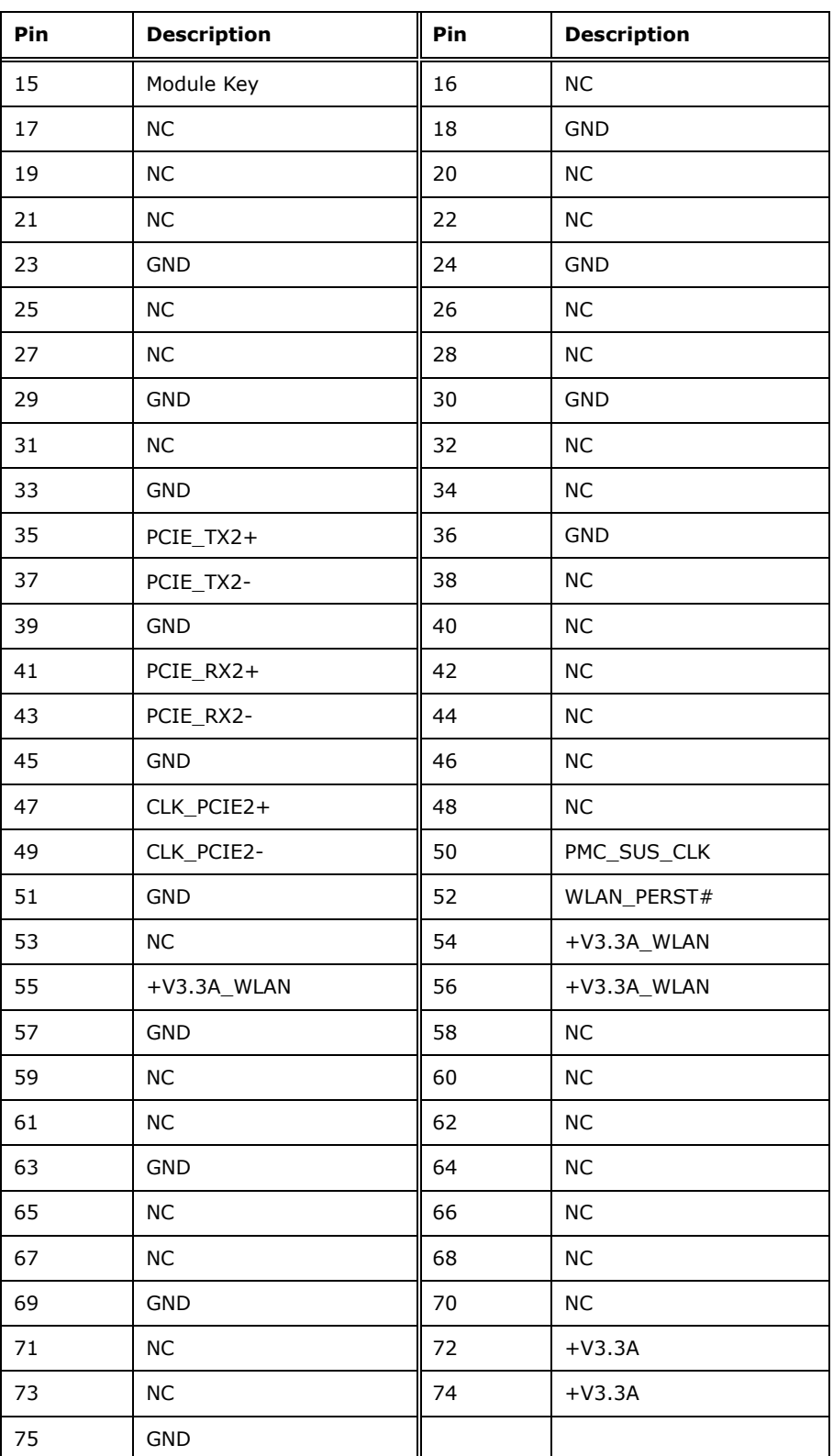

<span id="page-48-0"></span>表格 **4-13: M.2 A-Key** 插槽腳針定義

# <span id="page-49-0"></span>**4.17 M.2 M-key** 插槽

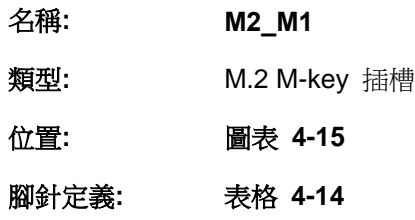

M.2 M key (2280) 插槽帶 PCIe Gen3 x2 訊號支援 NVMe 儲存模組。

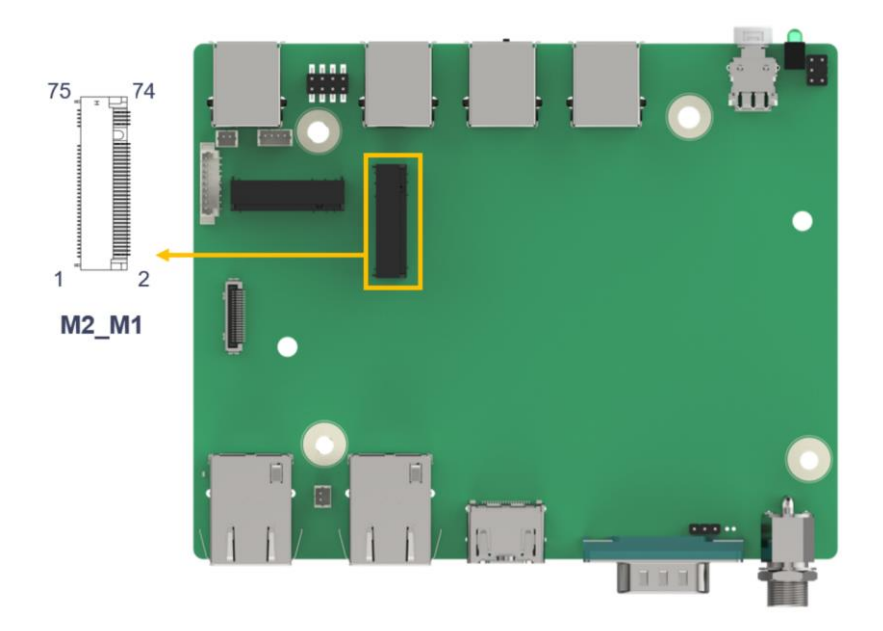

圖表 **4-15: M.2 M-key** 插槽位置

<span id="page-49-1"></span>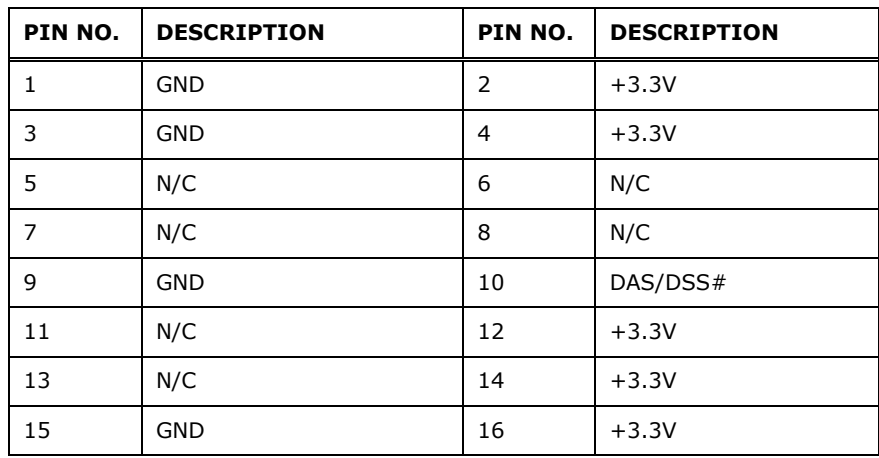

**Page 40**

# **TER Integration Corp.**

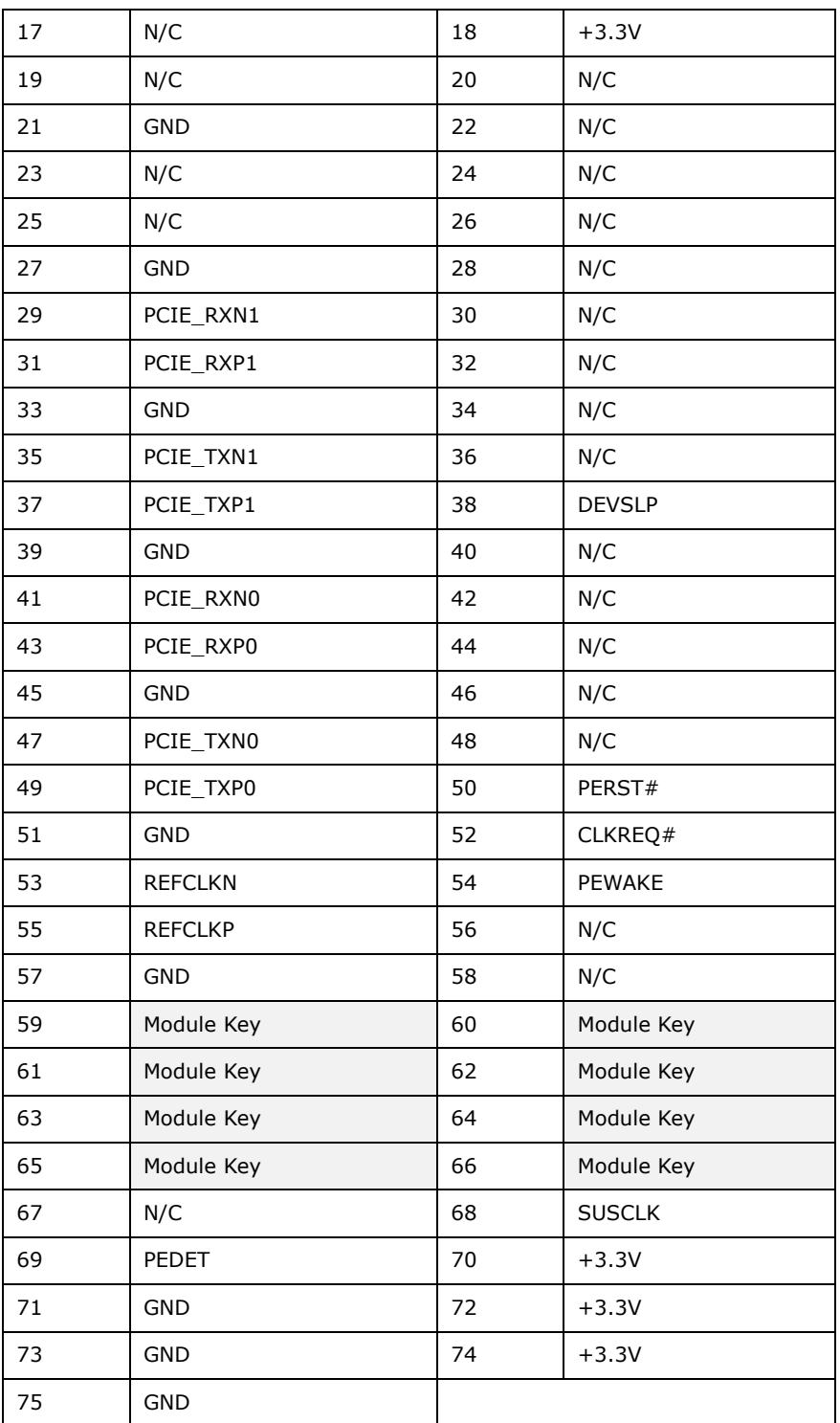

<span id="page-50-0"></span>表格 **4-14: M.2 B-key** 插槽腳針定義

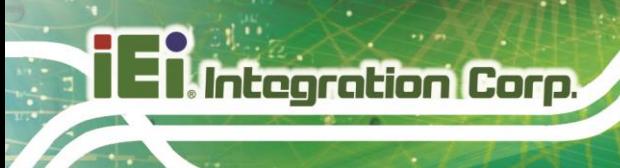

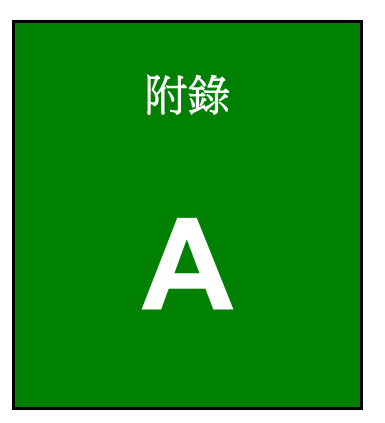

<span id="page-51-0"></span>**A** 安全預防措施

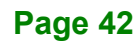

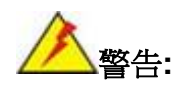

請嚴格遵守附錄所述的安全預防措施。忽視安全措施將可能導致 uIBX-260-EHL 永久性損害。

### <span id="page-52-0"></span>**A.1** 安全預防措施

請嚴格遵守以下章節所述的安全預防措施:

#### <span id="page-52-1"></span>**A.1.1** 一般安全預防措施

請時刻遵守以下安全預防措施:

- 當 uIBX-260-EHL 開啟時*請遵守靜電防護措施*。
- 在安裝,移動或修改 uIBX-260-EHL 時,*請確保電源處於關閉狀態,且未連接* 電源線。
- *使用的電壓不要超過額定電壓。*否則容易引起火災或電擊。
- 如果 uIBX-260-EHL 一直處於在機殼打開狀態下運行*容易發生電擊。*
- 不要將任何東西掉入或插入 uIBX-260-EHL 的通風口。
- *如果有大量的粉塵,水或液體流入系統中,* 請立即關閉電源,拔掉電源線,並 聯繫 uIBX-260-EHL 的經銷商。
- 請勿:
	- o 將 uIBX-260-EHL 掉落在堅硬的表面。
	- o 所處地點的溫度超過額定溫度。

 $\Box$  Integration Corp.

### <span id="page-53-0"></span>**A.1.2** 防靜電措施

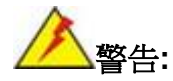

在安裝 uIBX-260-EHL 過程中,忽視 ESD 預防措施可能會導致系統的永 久性損壞,甚至造成用戶的人身傷害。

靜電放電(ESD) 將可能對電子元件產生嚴重損壞,包括 uIBX-260-EHL 本身。乾燥的天氣 尤其容易引起靜電放電(ESD)。因此,無論是開啟 uIBX-260-EHL 還是接觸電子元件,防靜 電措施尤為重要。

- 佩戴防靜電錶帶: 佩戴一個簡單的防靜電錶帶可以防止靜電放電(ESD),避免 損害系統元件。
- *自我接地*: 在使用系統電子元件之前,需觸摸一下任何的接地導電物體。在使 用過程中,也要頻繁地觸摸連接到地面的導電物體。
- *使用防靜電墊子:* **在安裝或配置電子元件時,把產品放置在放靜電墊子上,可** 減少靜電放電對機器的損壞。
- *只接觸電子元件的邊緣*: 當使用電子元件時,最好只接觸電子元件的邊緣。

#### <span id="page-53-1"></span>**A.1.3** 產品處理

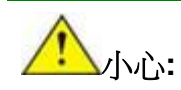

更換型號不符的電池將可能引起爆炸。只有合格工程師才可更換電池。 請按照相關規定和地方法規處理廢舊電池。

- 非歐盟國家 如需處理廢舊電子產品和電器,請依據當地政府的法規進行適當 的處理。
- 歐盟國家:

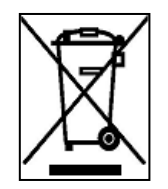

根據歐盟立法委員會的規定,各會員國必須將貼有打叉的垃圾桶團的特殊標籤 (左圖)的電子電器廢棄物與普通生活垃圾分開,進行處理,其中包括顯示器 和信號電纜或電源線等電器配件。當您需要處理電子電器廢棄產品時,請依據

**Page 44**

當地規定處理或是詢問您所有產品的商店。對電器及電子產品的標籤只適用于目前的歐盟成 員國。

請遵循國家頒佈的電器及電子產品的相關處理規定。

### <span id="page-54-0"></span>**A.2** 維護和清潔措施

請遵循以下說明維護和清潔 uIBX-260-EHL。

#### <span id="page-54-1"></span>**A.2.1** 維護和清潔措施

在清潔 uIBX-260-EHL 的任何部分或元件前,請仔細閱讀以下說明。

- uIBX-260-EHL 内部無需清潔,注意防止液體流入。
- 直空吸塵器清潔 uIBX-260-EHL 時,注意所有可移動小組件。
- 清潔 uIBX-260-EHL 前需斷開電源。
- 不要在 uIBX-260-EHL 拆開時將物體或液體落入系統內部。
- 清潔 uIBX-260-EHL 時,特別注意不要使用可能會產生任何反應的溶劑或化學 物質。
- 避免在 uIBX-260-EHL 周圍飲食,飲水或吸煙。

#### <span id="page-54-2"></span>**A.2.2** 清潔工具

uIBX-260-EHL 的一些元件只能使用專門的工具進行清潔,所以根據這種情況,列出以下清 潔產品用來清潔 uIBX-260-EHL。

- 布 清潔 uIBX-260-EHL 時最好使用柔軟潔淨的布,當然紙巾也可以。
- 水或擦拭酒精– 請使用沾了水或清潔用酒精的布來擦拭 uIBX-260-EHL。
- **使用溶劑 −** 不推薦使用化學溶劑,因為可能會損壞 uIBX-260-EHL 的塑膠部 件。
- 真空吸塵器– 使用專為電腦設計的吸塵器是清潔 uIBX-260-EHL 的最好方法之 一。長期灰塵堆積會阻礙 uIBX-260-EHL 内部空氣流通,並且會導致電線的腐 蝕。
- **棉花棒** 沾了酒精或水的棉花棒是清潔難以擦拭地方的最好工具。
- **泡棉棒** -如果可能,最好使用泡棉棒之類的防靜電棉棒進行清潔。

**TI Integration Corp.** 

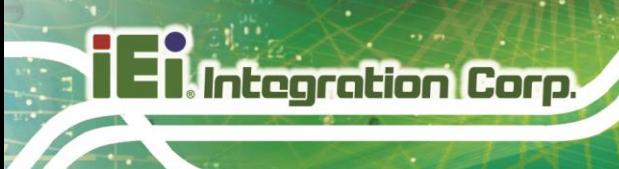

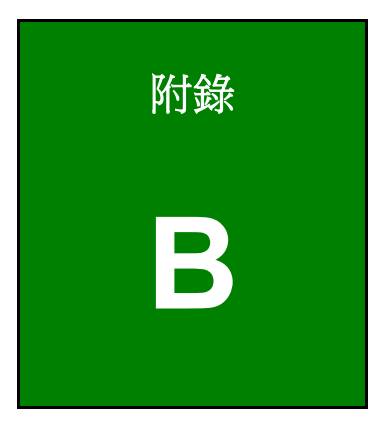

<span id="page-55-0"></span>**B** 嗶聲錯誤提示

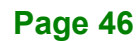

# <span id="page-56-0"></span>**B.1 PEI** 嗶聲提示

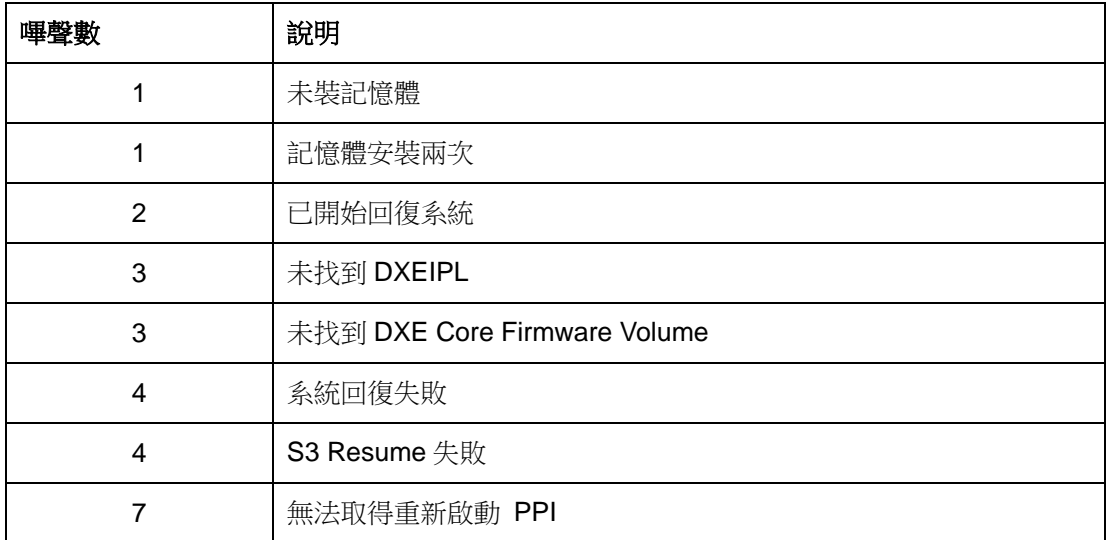

# <span id="page-56-1"></span>**B.2 DXE** 嗶聲提示

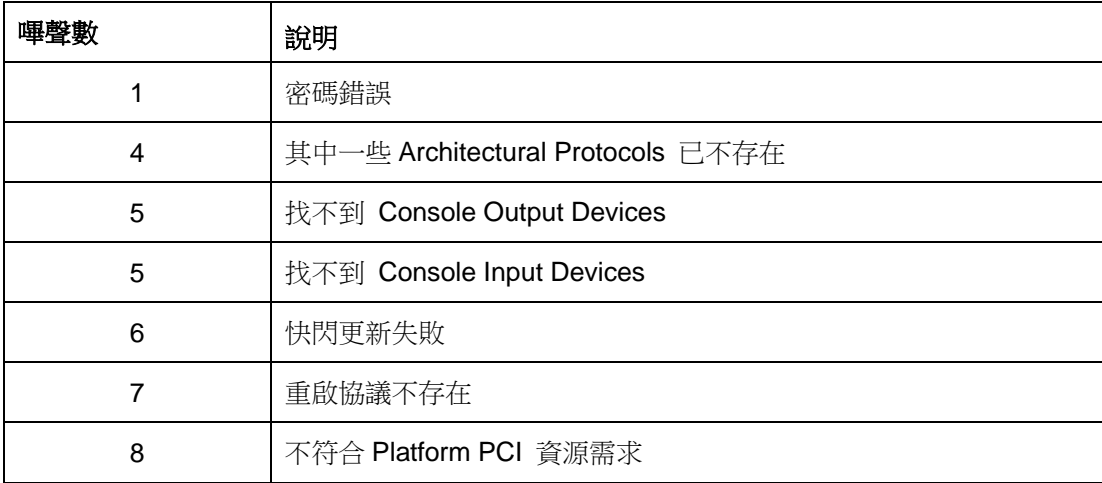

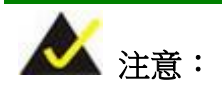

有任何相關問題,請與 IEI 聯繫取得協助。

**TER Integration Corp.** 

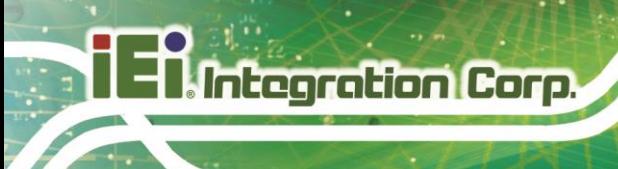

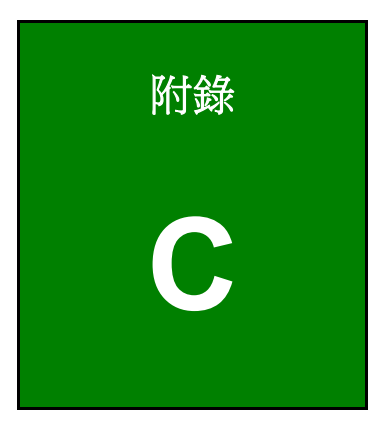

<span id="page-57-0"></span>**C** 限用物質表

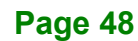

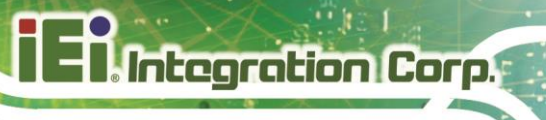

下表列出本產品的各組件的限用物質含有情況:

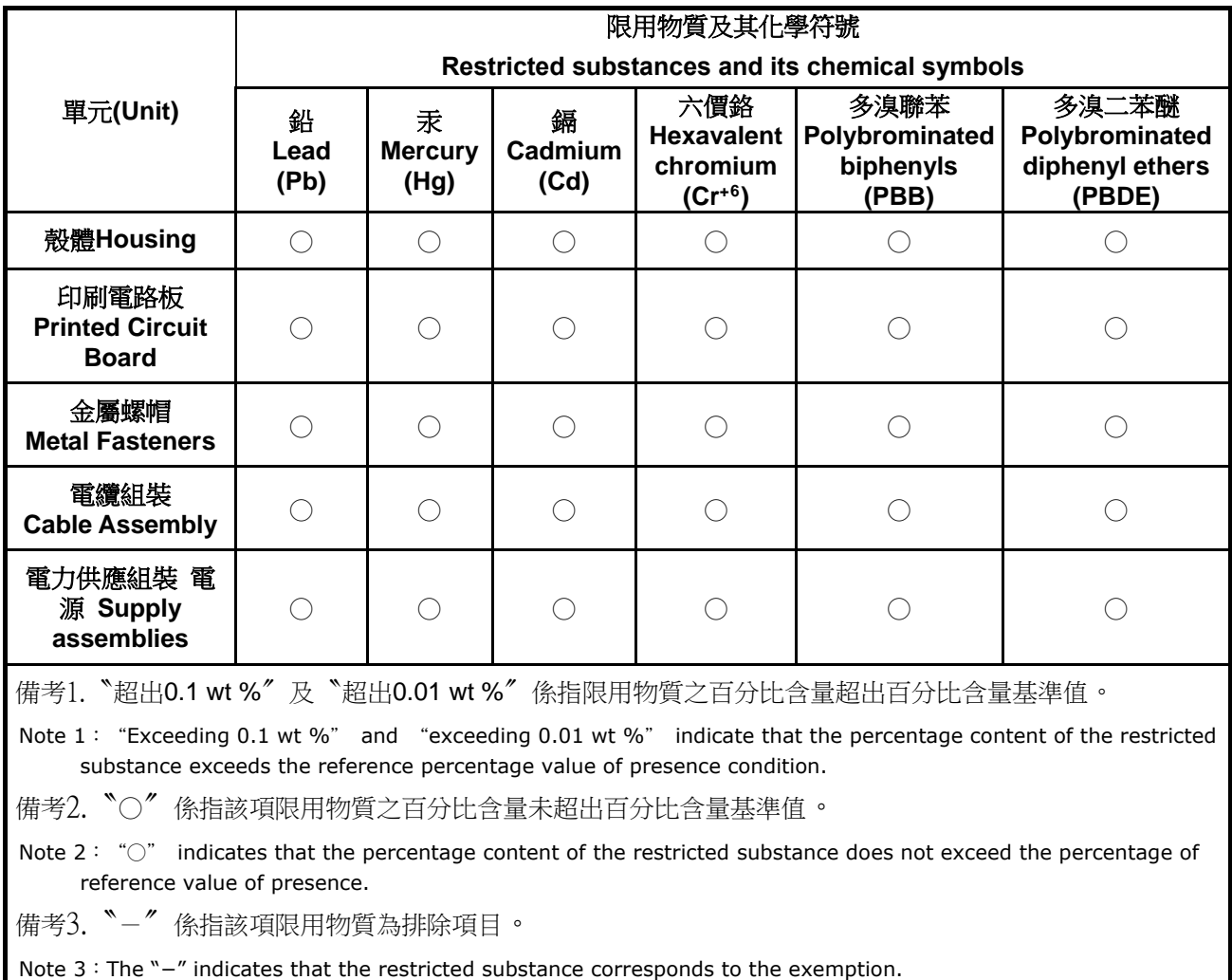

**Page 49**